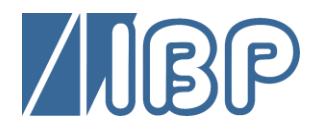

# **HDM97***Pocket* **Referenz Messgeräte Serie**

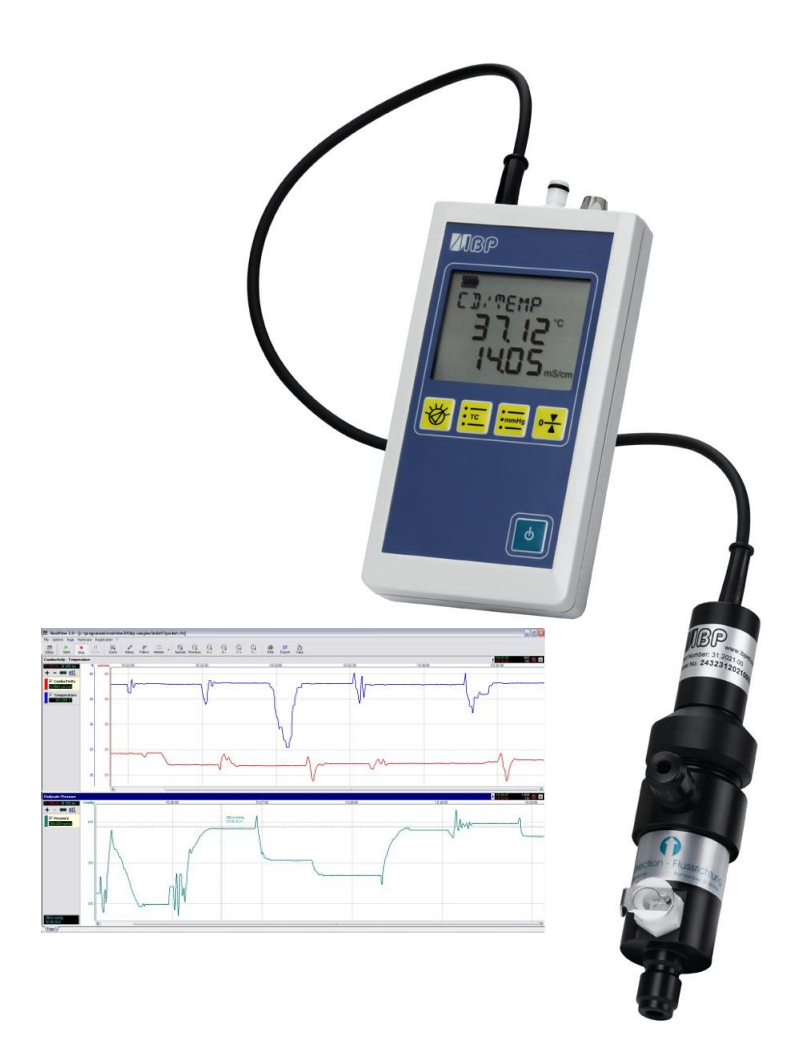

# Handbuch

**HDM97***BL* **HDM97***BH* **HDM97***BN* **HDM97***BO* **HDM97***BP* **HDM97***BQ*

# **Vorwort**

Die in dieser Dokumentation enthaltenen Informationen können ohne besondere Ankündigungen geändert werden. IBP Medical GmbH geht mit diesem Dokument keine Verpflichtung ein. Die darin enthaltene Software wird auf der Basis eines allgemeinen Lizenzvertrages oder in Einmallizenz geliefert. Benutzung oder Wiedergabe der Software ist nur in Übereinkunft mit den vertraglichen Abmachungen gestattet. Wer diese Software bzw. dieses Handbuch außer zum Zweck des eigenen Gebrauchs auf jeglichem anderen Medium ohne schriftliche Genehmigung der IBP Medical GmbH überträgt, macht sich strafbar.

Copyright (C) 2008 … 2020 IBP Medical GmbH. Alle Rechte vorbehalten

Alle genannten Markennamen und Warenzeichen sind Eigentum der jeweiligen Hersteller bzw. Inhaber.

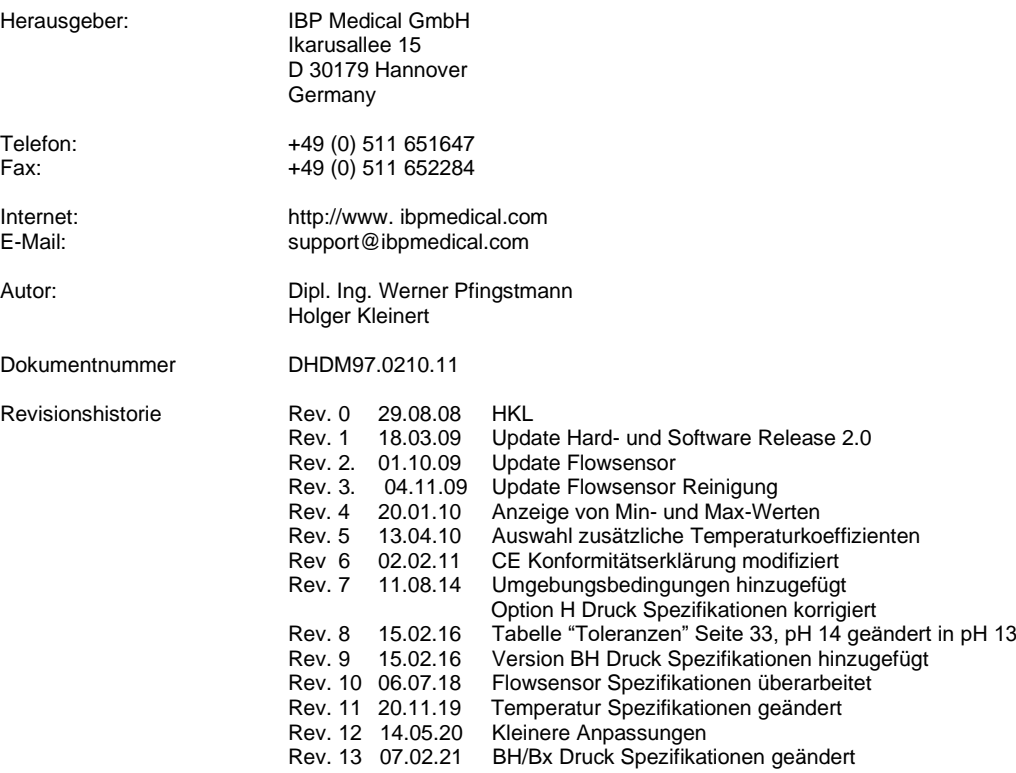

**Dieses Handbuch ist gültig für folgende Softwareversionen:**

**Messgerät: 1.53, 2.72, 2.74**

**IBPView V 2.00**

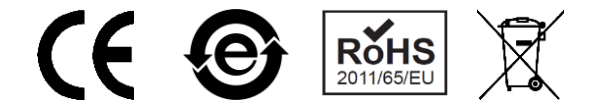

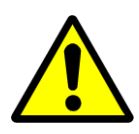

# Sicherheitshinweise

Zur Ihrer eigenen Sicherheit und der Sicherheit Ihrer Patienten lesen Sie die nachfolgenden Sicherheitshinweise.

- **Lesen Sie das gesamte Handbuch, bevor Sie das HDM97***Pocket* **verwenden.**
- **Halten Sie das Gerät von nicht autorisierten Personen fern.**
- **Verwenden Sie das HDM97***Pocket* **nur als Messgerät für Leitfähigkeit, Temperatur, Druck, pH und Durchfluss entsprechend der jeweiligen Ausstattungsvariante.**
- **Verwenden Sie das HDM97***Pocket* **nie als Ersatz für die Sensoren innerhalb einer Dialysemaschine.**
- **Verwenden Sie das HDM97***Pocket* **nicht an einer Maschine, an der ein Patient angeschlossen ist.**
- **Benutzen Sie das Gerät nur in trockener Umgebung und berühren Sie es nicht mit nassen Händen.**
- **Stellen Sie sicher, dass keine Flüssigkeiten in das Innere des Gerätes oder in die Anschlussbuchsen eindringen**
- **Verwenden Sie einen sauberen Schutzfilter für die Druckmessung.**
- **Vermeiden Sie jegliche Überbeanspruchung elektrischen Zuleitungen, ziehen oder knicken Sie das Kabel der Leitfähigkeitselektrode niemals.**
- **Wenn die Messungen unglaubwürdig sind, stellen Sie sicher, dass das HDM97***Pocket* **nicht defekt ist.**
- **Vermeiden Sie die Entladung statischer Ladungen über die Gerätebuchsen. Sie kann zur Zerstörung Ihres Meßsystems führen. Vor dem Berühren von Gerätebuchsen und der mit ihnen verbundenen Leitungen ist auf die Ableitung statischer Elektrizität zu achten.**
- **Gleichen Sie das Gerät nur ab, wenn Sie die Auswirkungen vollständig verstanden haben. Beachten Sie die Hinweise zu Referenzlösungen in diesem Handbuch.**
- **Stellen Sie sicher, dass das Anwendungsteil mit seinen berührbaren metallischen Teilen direkt oder indirekt über die Dialysemaschine auf dem Erdpotential ist.**
- **Potentiale von über 42 V gegenüber Schutzleiter oder Betriebserde (Erdbezogen) können zu elektrischen Schlägen und damit zu Gesundheitsgefährdungen führen. Stellen Sie sicher, dass an keinem der Anschlüsse größere Potentiale anliegen.**
- **Die USB-Buchse gehört NICHT zum Anwendungsteil. Sie ist elektrisch in keiner Weise mit dem Anwendungsteil verbunden. Verbinden Sie diese nicht elektrisch mit der Dialysemaschine.**
- **Der direkte Anschluss von Schutzleiter und/oder Betriebserde an irgendeinen Anschluss des Messgerätes stellt KEINE Sicherheit her und kann das Gerät unter Umständen irreparabel beschädigen. Sorgen Sie immer dafür, dass die Dialysemaschine selbst, wie in der dazugehörigen Dokumentation beschrieben, korrekt mit Schutzleiter bzw. Betriebserde verbunden und gesichert ist.**
- **Sorgen Sie dafür, dass das Gerät niemals über 60°C erwärmt wird. Insbesondere direkte Sonneneinstrahlung ist zu vermeiden.**
- **Sterilisieren Sie das Gerät niemals mit einem Autoklav. Explosionsgefahr!**
- **Werfen Sie das Gerät niemals ins Feuer. Explosionsgefahr!**
- **Öffnen Sie das Gerät nicht, es enthält keine Bauteile, die Sie selbst reparieren können.**
- **Versuchen Sie niemals, den internen Akku auszutauschen oder zu reparieren. Explosionsgefahr!**

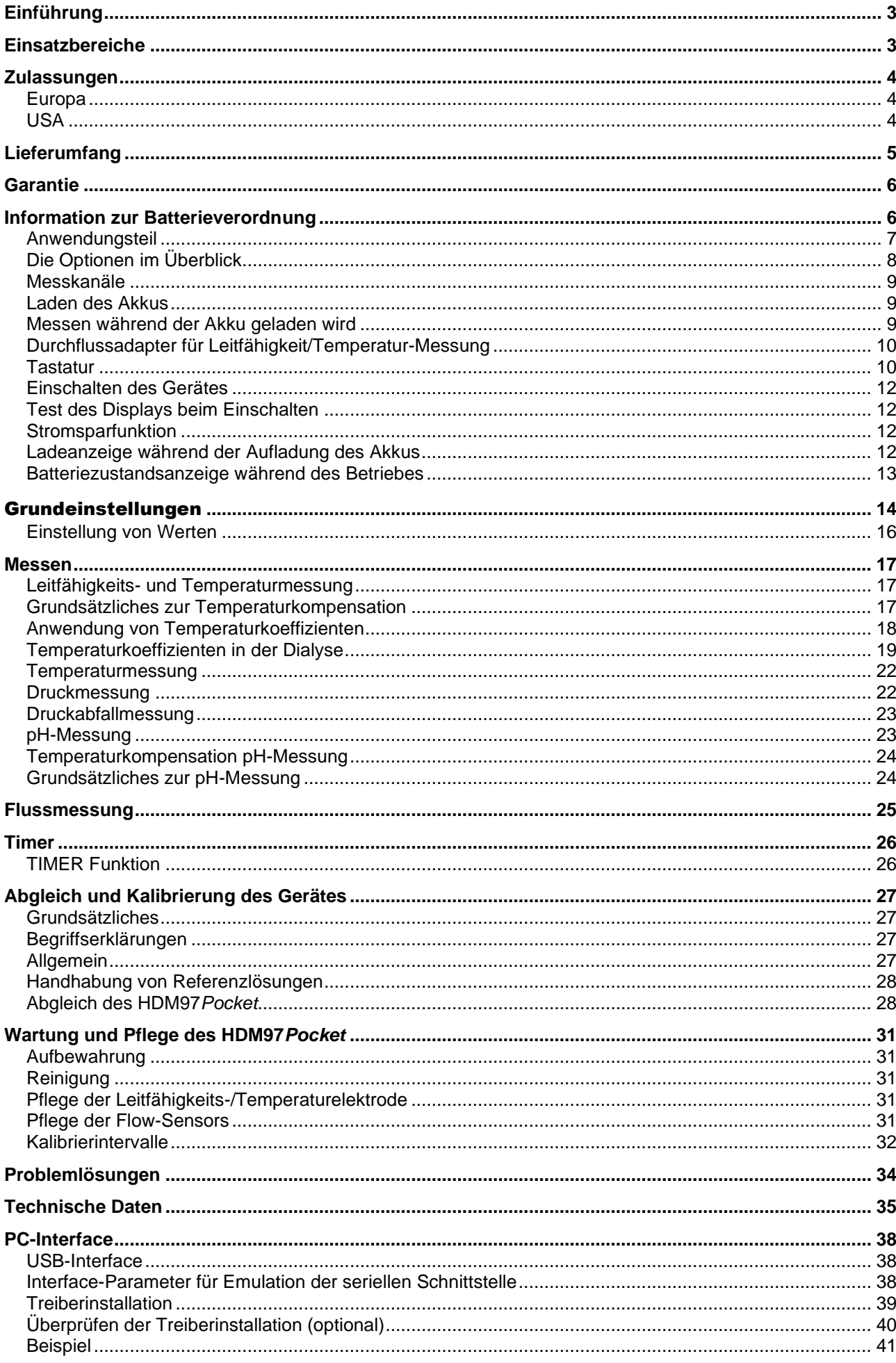

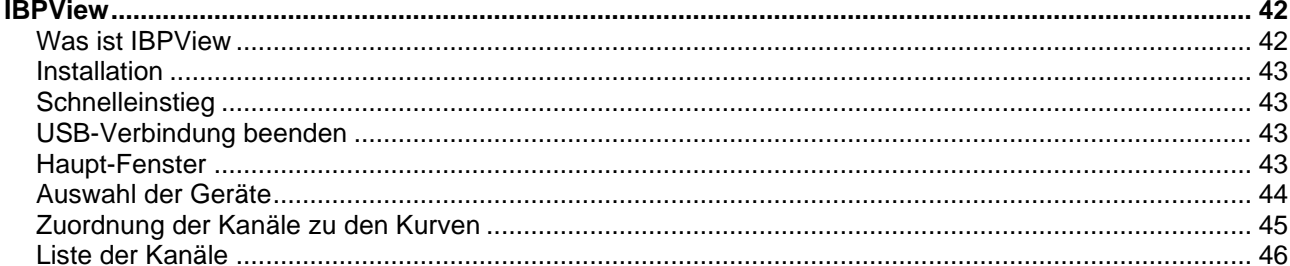

# <span id="page-6-0"></span>**Einführung**

Überprüfen Sie bitte anhand der nachfolgenden Aufstellung, ob die Lieferung vollständig ist. Sollte etwas fehlen, sprechen Sie bitte IBP oder Ihren Lieferanten an. Lesen Sie dieses Handbuch vollständig, bevor Sie das Gerät zum ersten Mal benutzen.

# <span id="page-6-1"></span>**Einsatzbereiche**

Das HDM97*Pocket* kann, je nach Version, mit bis zu vier Messkanälen ausgestattet sein:

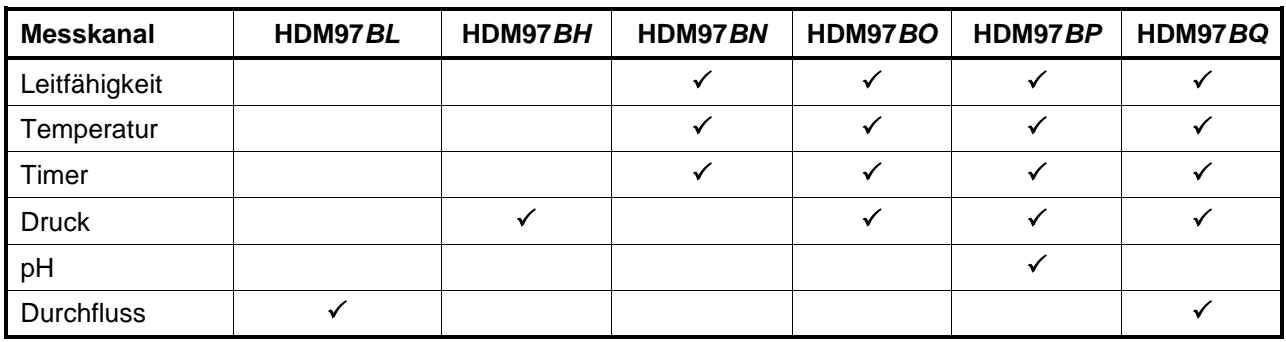

Das Gerät ist für den Einsatz an Dialysemaschinen konzipiert, es ist aber auch im Labor oder in der Umweltmesstechnik einsetzbar.

Die Anzeige von Messwerten erfolgt numerisch. Eine grafische Darstellung ist auf einem PC oder Laptop mit der optional verfügbaren Software IBPView möglich.

Über die USB-Schnittstelle können die Messwerte, unabhängig von der aktuellen Anzeige, abgerufen und z.B. auf einem PC dargestellt und weiterverarbeitet werden. Das gleichzeitige Messen von pH und Leitfähigkeit in derselben Lösung ist jedoch aus physikalischen Gründen nicht möglich.

# <span id="page-7-0"></span>**Zulassungen**

#### <span id="page-7-1"></span>**Europa**

# **EG-KONFORMITÄTSERKLÄRUNG**

Hiermit erklären wir in alleiniger Verantwortung, dass die nachfolgend aufgeführten Produkte aufgrund der Konzipierung und Bauart den Anforderungen der unten aufgeführten Europäischen Richtlinien entsprechen.

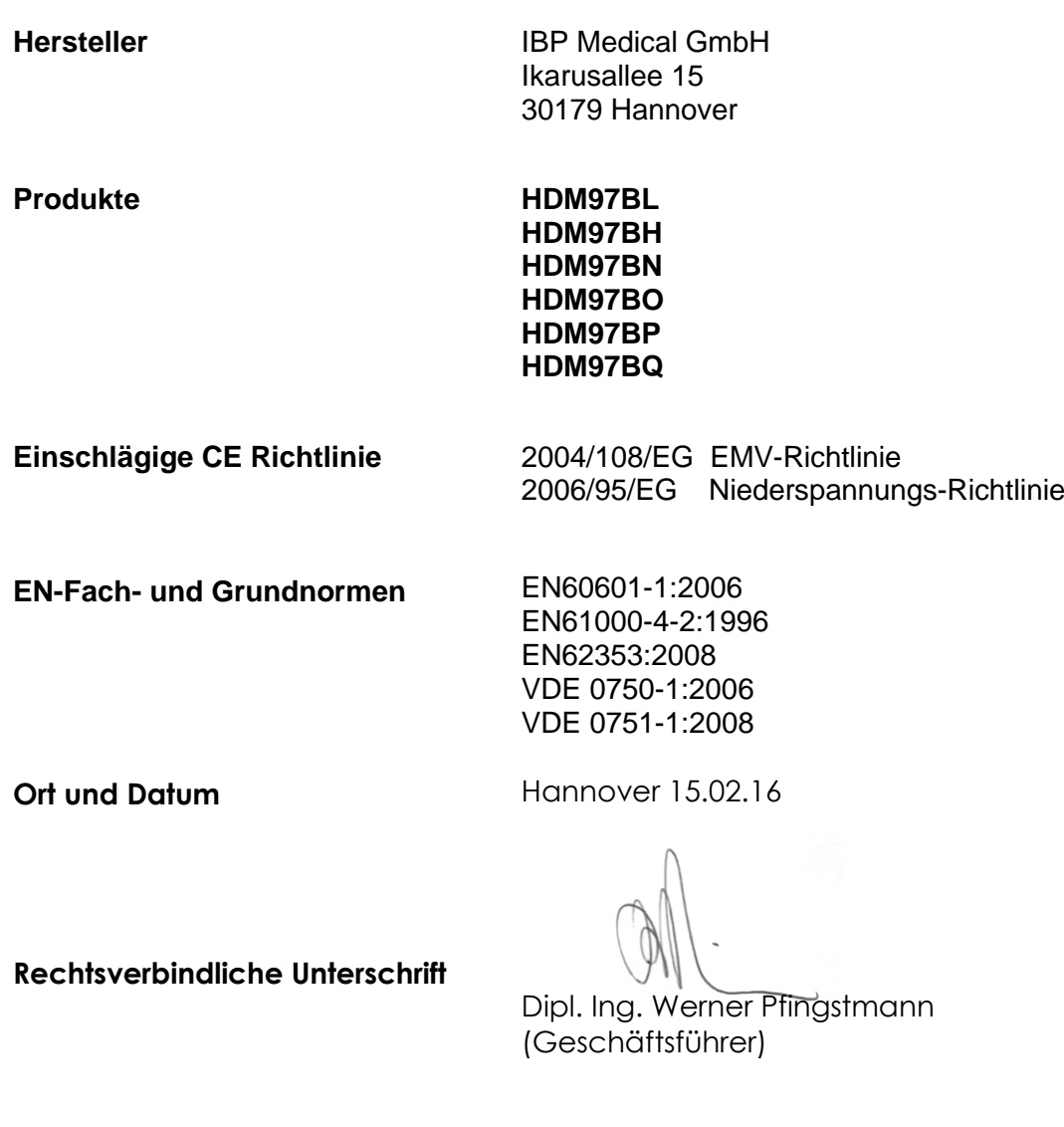

<span id="page-7-2"></span>**USA**

FDA Registration No. K020908

# <span id="page-8-0"></span>**Lieferumfang**

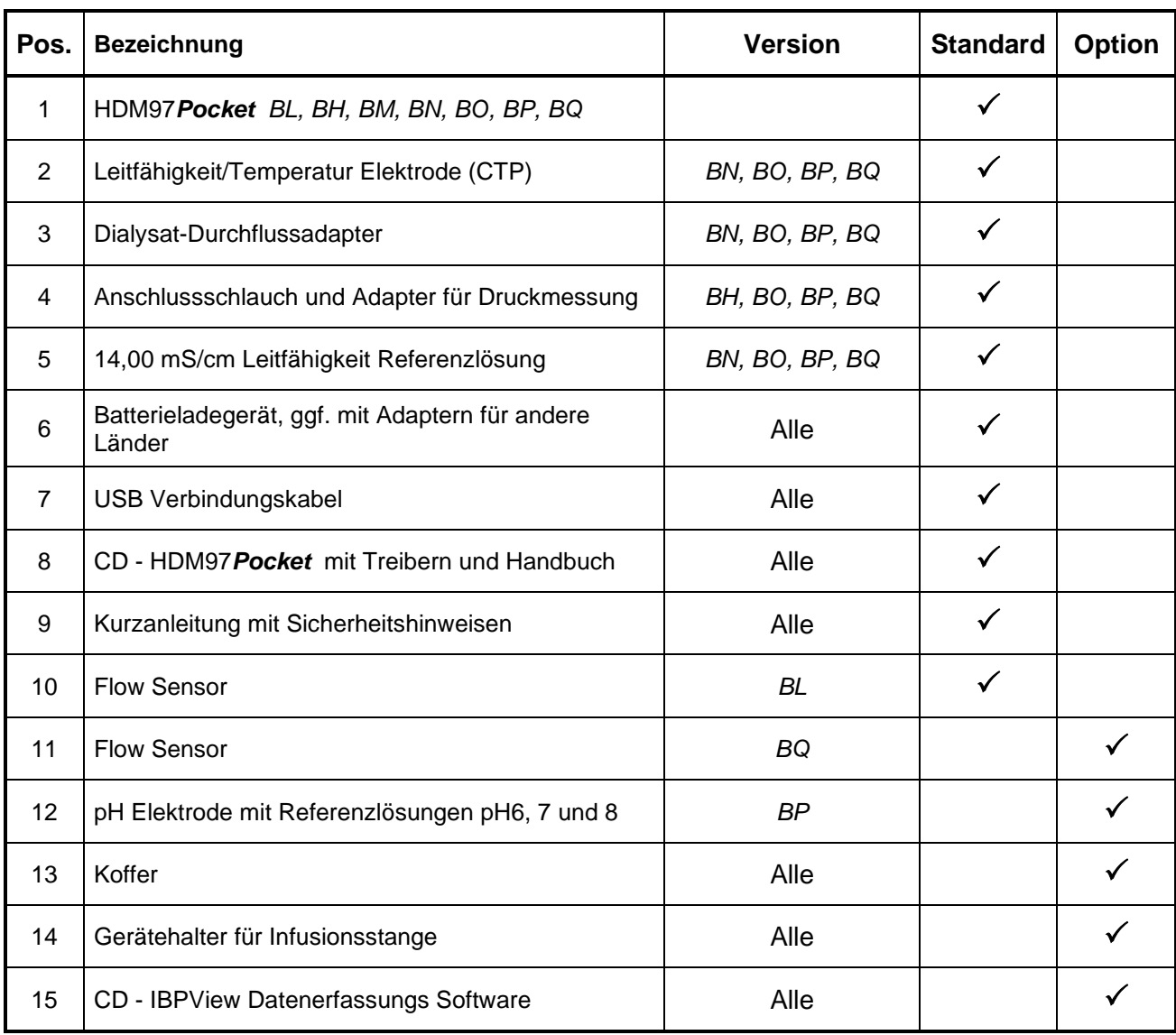

# <span id="page-9-0"></span>**Garantie**

Wir gewähren auf jedes Gerät eine Herstellergarantie ab Lieferdatum wie nachfolgend aufgelistet. Von der Garantie ausgeschlossen sind Schäden durch unsachgemäße Behandlung, zweckfremden Einsatz, durch Anlegen von Überspannungen, Änderungen am Gerät oder durch Risiken, die der Nutzer durch eine geeignete Versicherung abzudecken hat (Feuer, Wasser, Einbruch, Diebstahl etc.)

Die Garantiezeit beträgt 24 Monate vom Datum der Lieferung durch IBP. Das Gerät muss für IBP kostenfrei angeliefert werden.

- **Von der Garantie sind ausgeschlossen:**
	- Verschleißteile wie Batterien oder pH-Elektrode
	- Jährliche Kalibrierung
	- Reinigung der Leitfähigkeit/Temperatur-Elektrode
	- Defekte verursacht durch:
		- 1. Veränderung, Reparatur oder Justage des Gerätes durch eine nicht von IBP autorisierte Person.
		- 2. Missbrauch oder Unfall
		- 3. Betrieb abweichend von den Beschreibungen in diesem Handbuch.

Es wurden alle erdenklichen Maßnahmen getroffen, um die Richtigkeit der vorliegenden Produkt-Dokumentation zu gewährleisten. IBP kann keine Garantie für die Vollständigkeit und die Richtigkeit der Software und der Dokumentation übernehmen. IBP haftet nicht für Schäden oder Folgeschäden, die durch den Einsatz des Produktes beim Anwender entstehen.

# <span id="page-9-1"></span>**Information zur Batterieverordnung**

Im Lieferumfang Ihres Geräte befindet sich ein Akku. Im Zusammenhang mit dem Vertrieb dieses Akkus sind wir als Hersteller gemäß Batterieverordnung verpflichtet, unsere Kunden auf Folgendes hinzuweisen:

Jeder Verbraucher ist nach der deutschen Batterieverordnung gesetzlich zur Rückgabe aller ge- und verbrauchten Batterien bzw. Akkus verpflichtet. Eine Entsorgung über den Hausmüll ist verboten. Alte Batterien und Akkus können unentgeltlich bei den öffentlichen Sammelstellen der Gemeinde, bei Ihrem IBP Händler und überall dort abgegeben werden, wo Batterien und Akkus der betreffenden Art verkauft werden.

Sie leisten damit einen wesentlichen Beitrag zum Umweltschutz!

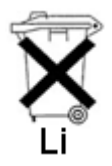

#### **Produkt Details**

#### <span id="page-10-0"></span>**Anwendungsteil**

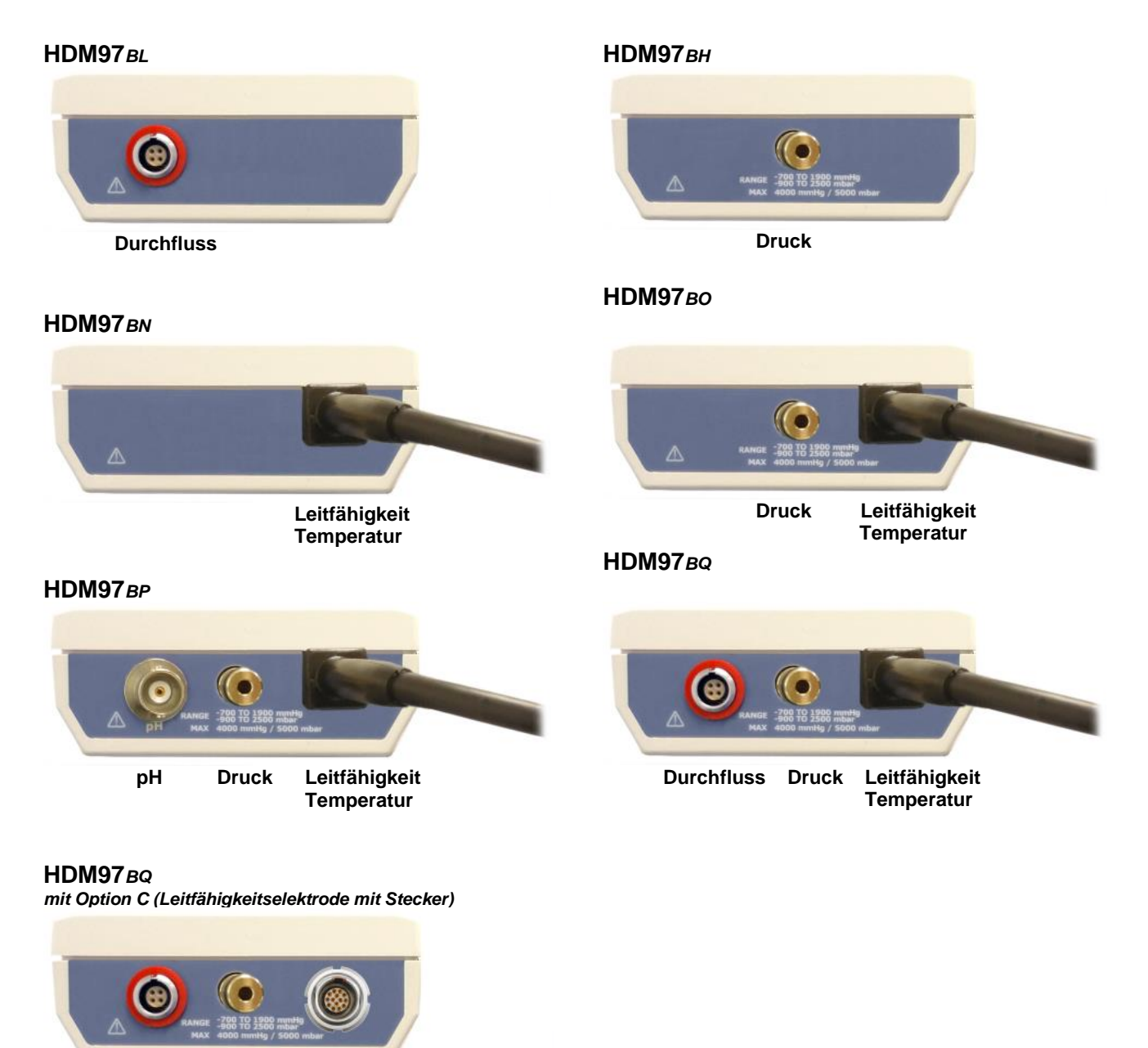

 **Durchfluss Druck Leitfähigkeit Temperatur** 

Je nach Ausstattung besteht das Anwendungsteil aus einer BNC-Buchse für den pH-Eingang, einem Steckeranschluss für die Druckmessung, einem Steckeranschluss für die Durchflussmessung sowie einem fest verbundenen Kabel für die Leitfähigkeits- und Temperaturmessung oder bei Option C, einem Steckverbinder. Das Anwendungsteil ist gegenüber dem USB-Anschluss entsprechend DIN EN60601-1 galvanisch getrennt.

#### <span id="page-11-0"></span>**Die Optionen im Überblick**

Gegebenenfalls ist Ihr Gerät mit einer der folgenden Optionen ausgestattet.

#### **Option H**

Option H ist eine höhere Genauigkeit der Druckmessung.

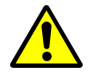

Bitte beachten Sie, dass der Drucksensor in dieser Ausführung nicht resistent gegen Flüssigkeiten ist.

Die Option ist durch ein *H* hinter der Produktbezeichnung gekennzeichnet, z.B. **HDM97***BQH.*

#### **Option C**

Option C ist eine Steckverbindung für die Leitfähigkeit/Temperaturelektrode.

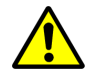

Bitte beachten Sie, dass die Elektrode auf das Gerät hin abgeglichen und kalibriert ist. Die Verwendung einer anderen Elektrode führt zu einer Fehlermeldung.

Um eine andere Elektrode verwenden zu können, muss das Gerät in der Temperatur und Leitfähigkeit neu justiert werden. Danach erkennt das Gerät die Elektrode.

Die Option ist durch ein *C* hinter der Produktbezeichnung gekennzeichnet, z.B. **HDM97***BQC* oder **HDM97***BQHC.*

#### <span id="page-12-0"></span>**Messkanäle**

Verwenden Sie ausschließlich Originalzubehör in Verbindung mit dem HDM97*Pocket*. Die Verwendung von anderem Zubehör kann zu Schäden führen, die nicht durch die Garantie abgedeckt sind.

#### **Leitfähigkeit/Temperatur Elektrode**

Die Leitfähigkeitsmessung ist in Vierpoltechnik ausgelegt. Außer bei der Option C ist die Elektrode fest mit dem HDM97*Pocket* verbunden.

#### **Druck**

Der Druckaufnehmer ist resistent gegen Flüssigkeiten. Dennoch sollten Sie darauf achten, dass keine Flüssigkeiten in das Gerät eindringen. Diese führen zu Ungenauigkeiten der Druckmessung. In dem Fall, das doch einmal Flüssigkeit in das Gerät eindringt ist es wichtig, dafür zu sorgen, dass eventuell gelöste Stoffe wie z.B. Salze nicht auskristallisieren. Lesen Sie hierzu die Anweisungen im Kapitel "Problembehandlung" über die provisorische Reinigung des Drucksensors.

#### **pH**

Der Messeingang ist ausschließlich für Einstabmessketten vorgesehen. Die Empfindlichkeit des Eingangs ist auf eine Steilheit Δ*E* von 59,2mV bei 20°C pro pH-Stufe optimiert. Der maximal zulässige Eingangsspannungsbereich erstreckt sich von -3 Volt bis +3 Volt. Spannungen, die über diese Grenzen hinausgehen, können die Elektronik schädigen.

#### <span id="page-12-1"></span>**Laden des Akkus**

Das HDM97*Pocket* ist mit einem Hochleistungs- Lithium-Ion-Polymer-Akku ausgestattet. Die Ladung erfolgt über ein externes Netzteil, einen PC oder Laptop, welche seitlich in die USB Buchse des Gerätes angeschlossen werden.

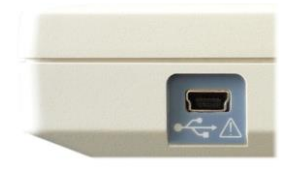

Das HDM97*Pocket* kann nur an USB Anschlüssen geladen werden, die den maximalen Strom von 500 mA liefern können. Dies trifft für Anschlüsse an PC's oder Laptops in der Regel zu. An passiven USB-Hubs kann der Akku des HDM97*Pocket* nicht geladen werden. Während der Ladung wird das Batteriesymbol animiert.

#### <span id="page-12-2"></span>**Messen während der Akku geladen wird**

Das HDM97*Pocket* kann, während der Akku geladen wird, auch zum Messen verwendet werden. Zum Schutz der Dialysemaschine und des Patienten ist der USB Anschluss des HDM97*Pocket* gegenüber den Anwendungsteilen Leitfähigkeit, Temperatur, Druck, Flussmessung und pH (Ausstattung je nach Version) mit einer galvanischen Trennung ausgestattet, die gemäß DIN EN60601-1 eine Spannung von 4000 Volt AC bzw. 6000 Volt DC für mindestens eine Minute aushält.

#### <span id="page-13-0"></span>**Durchflussadapter für Leitfähigkeit/Temperatur-Messung**

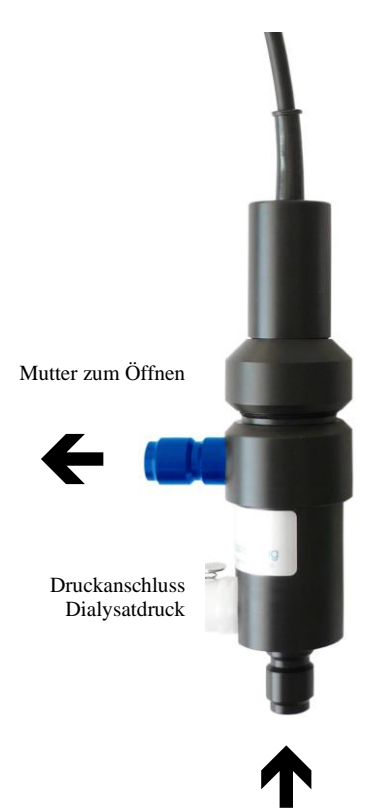

Die Elektrode ist im Durchflussbetrieb für die Messung von Druck, Temperatur und Leitfähigkeit geeignet. Im Eintauchbetrieb sind Temperatur- und Leitfähigkeitsmessungen möglich. Die bevorzugte Betriebslage des Hansen-Durchflussadapters ist vertikal, wobei der axiale Stutzen nach unten zeigt.

Wird der Adapter im Durchfluss betrieben, so ist der axiale Stutzen als Eingang und der radiale Stutzen als Ausgang zu verwenden (siehe Bild). Die Anbindung des Druckaufnehmers im HDM97*Pocket* erfolgt am radial austretenden Anschluss oberhalb des Zuflusses. Vor den Messungen ist durch Bewegen des Adapters dafür zu sorgen, dass die im System enthaltene Luft entweicht.

Für den Eintauchbetrieb wird die Elektrode aus dem Hansen-Adapter genommen. Dazu drehen Sie bitte nur die im Bild gekennzeichnete Mutter. Drehen Sie keinesfalls am oberen Schaft, Sie könnten die Elektrode beschädigen.

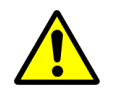

**Berühren Sie die Elektrodenflächen nicht mit dem Finger oder mit einem anderen Gegenstand.**

**Knicken Sie nicht die Zuleitung der Elektrode. Der kleinste einzuhaltende Biegeradius beträgt 3 cm.**

### <span id="page-13-1"></span>**Tastatur Grundfunktionen**

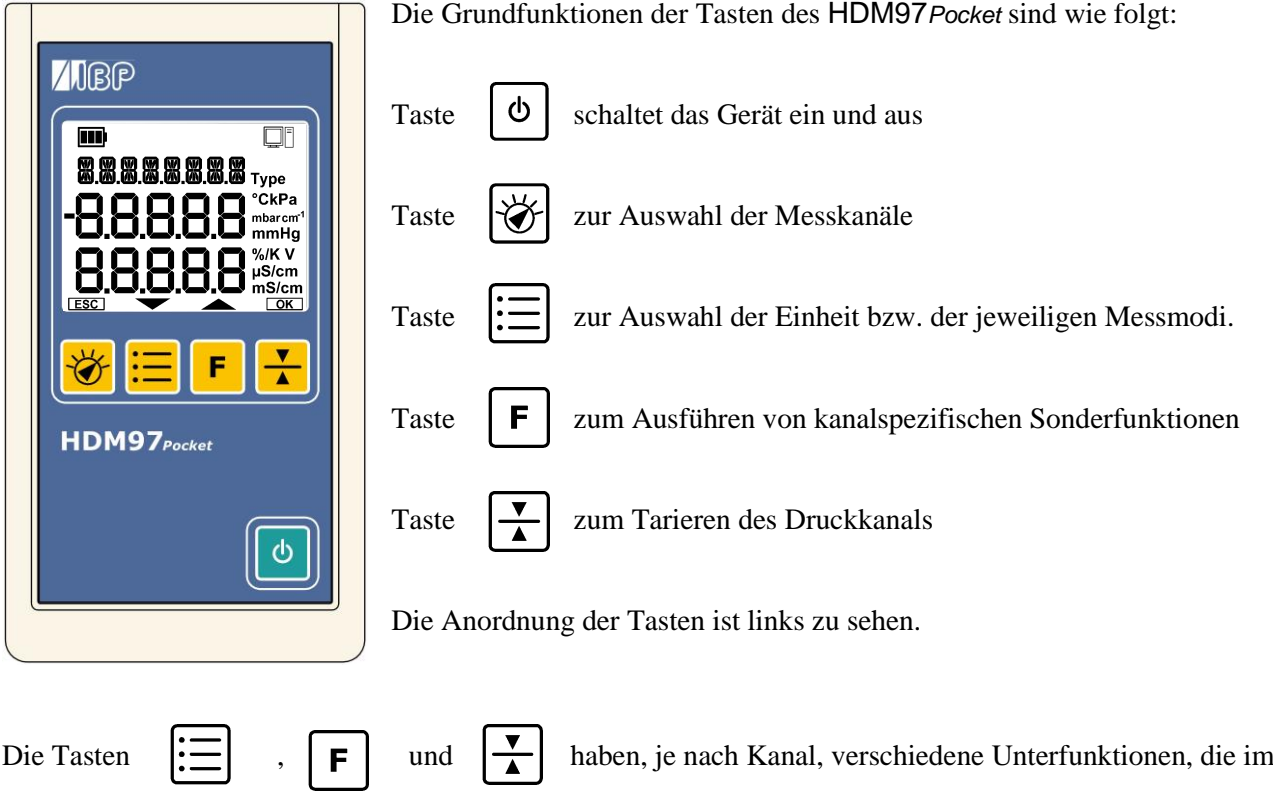

Kapitel "Messen" ausführlich erläutert werden. **Zusatzfunktionen**

Die gelben Tasten unter dem Display dienen jeweils noch als Funktionstasten zur Einstellung von Werten oder zur Auswahl von Menüpunkten. Diese Funktionen werden durch entsprechende Symbole im untersten Bereich des Displays direkt über den Tasten angezeigt.

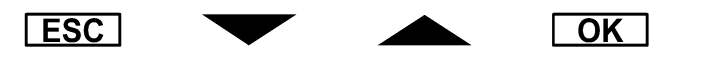

 $ESC$ Bricht die laufende Auswahl oder Einstellung ab.

Zählt einen eingestellten Wert herunter bzw. wählt den vorherigen Listeneintrag aus.

Zählt einen eingestellten Wert herauf bzw. wählt den nächsten Listeneintrag aus.

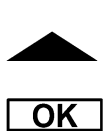

Übernimmt den eingestellten Wert bzw. die eingestellte Auswahl.

#### <span id="page-15-0"></span>**Einschalten des Gerätes**

Das Gerät wird über die Taste  $|\phi|$  ein- und ausgeschaltet.

#### <span id="page-15-1"></span>**Test des Displays beim Einschalten**

Direkt nach dem Einschalten werden beim Display sämtliche Segmente für 2 Sekunden angesteuert. Sollten bei diesem Test Segmente fehlen, so darf das Gerät nicht weiterverwendet werden, da Messwerte falsch angezeigt werden könnten. Dies kann letztendlich zu einer Gefährdung von Patienten führen.

Der Inhalt des Displays muss beim Einschalten wie rechts dargestellt zu sehen sein.

#### <span id="page-15-2"></span>**Stromsparfunktion**

Das HDM97*Pocket* schaltet bei leerem Akku und nach dem Verstreichen einer einstellbaren Zeit unter einer der folgenden Bedingungen selbstständig ab.

- Im Druckmessbereich: Der Druckmesswert ist dauerhaft 0
- Im Leitfähigkeitsmessbereich: Der Leitfähigkeitsmesswert ist dauerhaft  $0 \mu s/cm$
- Im pH-Messbereich: Die pH Elektrode ist für die Dauer der vorgesehenen Zeit nicht angeschlossen

Das HDM97*Pocket* schaltet bei den nachfolgenden Bedingungen nicht ab:

- Wenn eine Verbindung mit einem PC vorhanden ist
- Wenn die Stoppuhr zählt, unabhängig davon, ob diese gerade angezeigt wird oder nicht.

#### <span id="page-15-3"></span>**Ladeanzeige während der Aufladung des Akkus**

Wird der Akku des Gerätes geladen, so wird das Batteriesymbol in der Ecke links oben im Display in 4 Stufen animiert. Zwischen jeder Darstellung vergeht ca. 1 Sekunde. Nach der vierten Stufe fängt die Animation von neuem an.

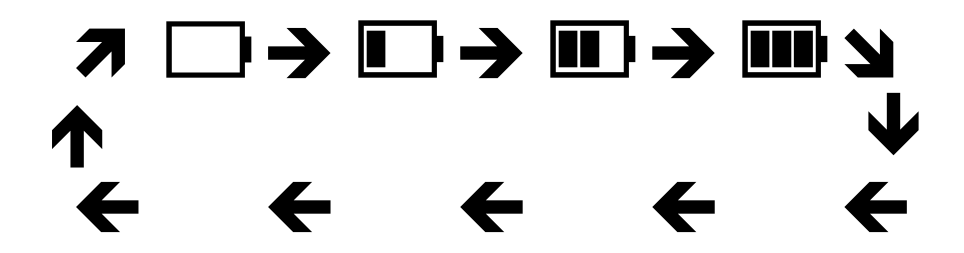

Wenn der Akku des Gerätes vollständig aufgeladen wurde und die USB Verbindung abgezogen werden kann, dann blinken die 3 inneren Balken im Batteriesymbol. Die Darstellung wechselt sich im Sekundentakt ab.

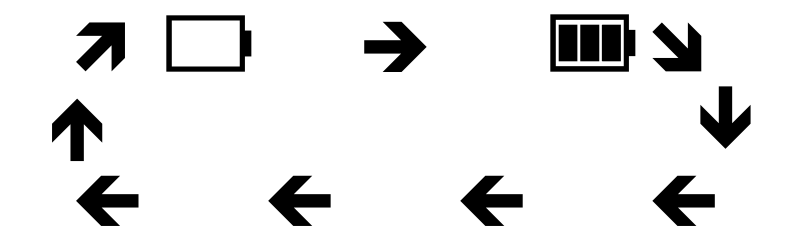

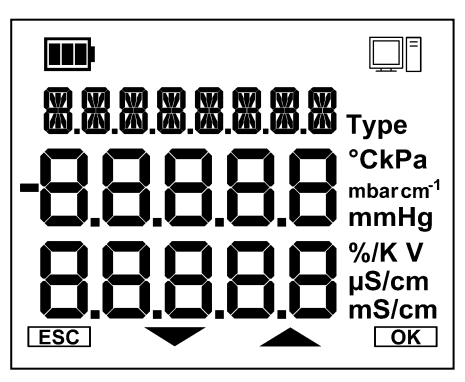

# <span id="page-16-0"></span>**Batteriezustandsanzeige während des Betriebes**

Wenn das Gerät mobil betrieben wird, wird der Batteriezustand mit dem Batteriesymbol in der linken oberen Ecke im Display angezeigt. Hierbei haben die Symbole folgende Bedeutung :

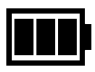

Der Akku ist zu 100% aufgeladen

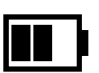

Der Akku hat noch ca. 2/3 seiner Kapazität übrig.

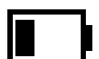

Der Akku hat noch ca. 1/3 seiner Kapazität übrig.

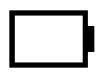

Der Akku ist fast leer, ca. 10% sind noch übrig.

Wenn dieses Symbol blinkt, ist der Akku leer. Das Gerät wird in wenigen Augenblicken abgeschaltet.

# <span id="page-17-0"></span>Grundeinstellungen

Um in das Installationsmenü zu gelangen, müssen folgende Schritte durchgeführt werden:

- 1. Schalten Sie das Gerät mit der Taste  $|\phi|$  ein.
- 2. Drücken Sie die Taste  $\begin{bmatrix} \mathbf{F} \end{bmatrix}$  nach dem Einschalten während des Selbsttests einmal.

4. Nach dieser Prozedur erscheint anstelle einer Messfunktion das Installations-Menü.

5. In dem Installations-Menü können nun sämtliche Grundeinstellungen des Gerätes angepasst werden.

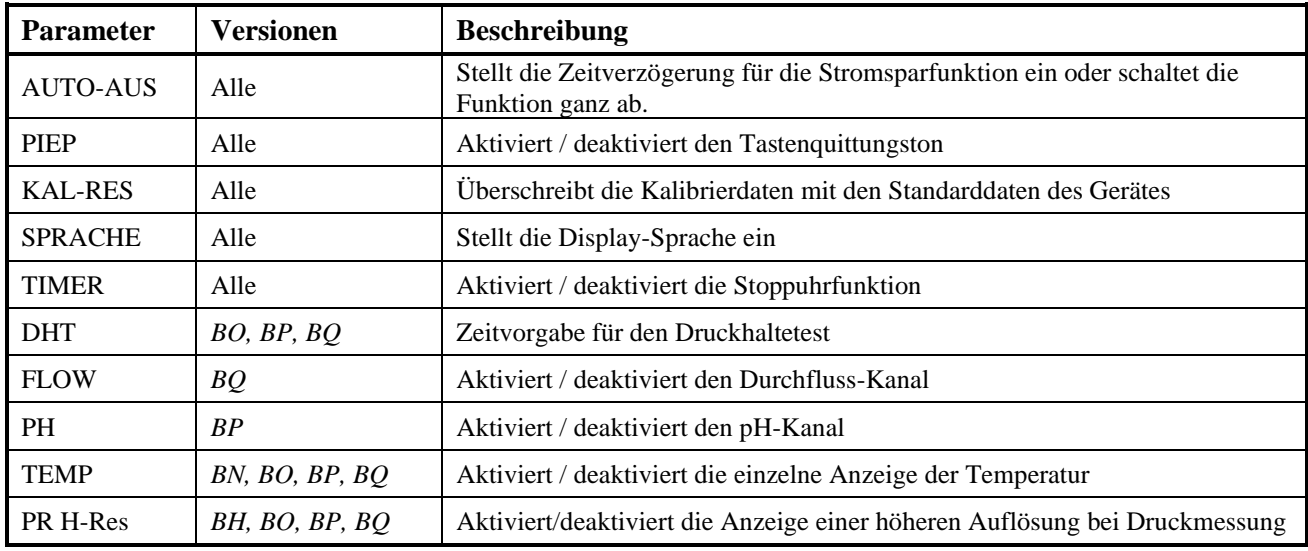

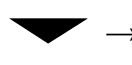

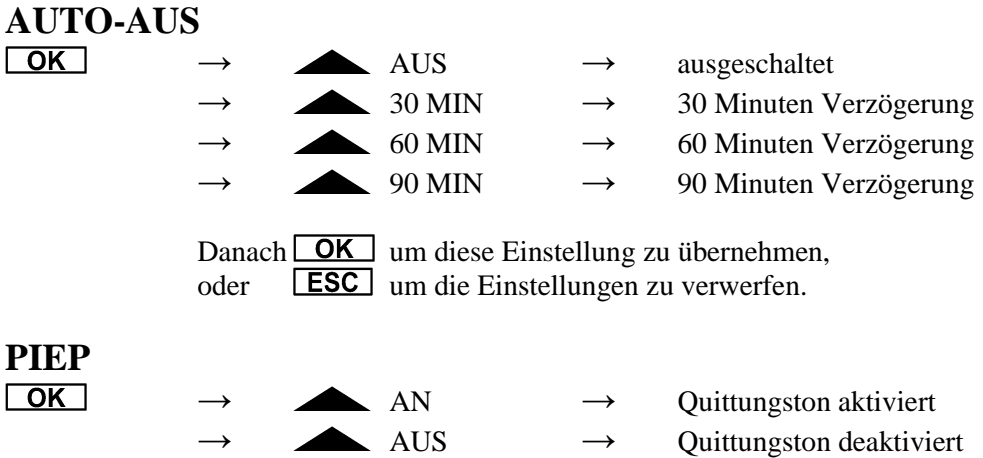

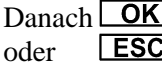

Danach **OK** um diese Einstellung zu übernehmen, oder **ESC** um die Einstellungen zu verwerfen.

$$
\blacktriangleright \qquad \text{KAL-RES}
$$

→ **PIEP**

 $OK$ 

 $\boxed{OK}$ 

5 Sekunden lang drücken, bis der Zähler im Display auf 0 steht. Danach wird ein Kalibrierdaten-Reset durchgeführt. Das Gerät startet danach neu.

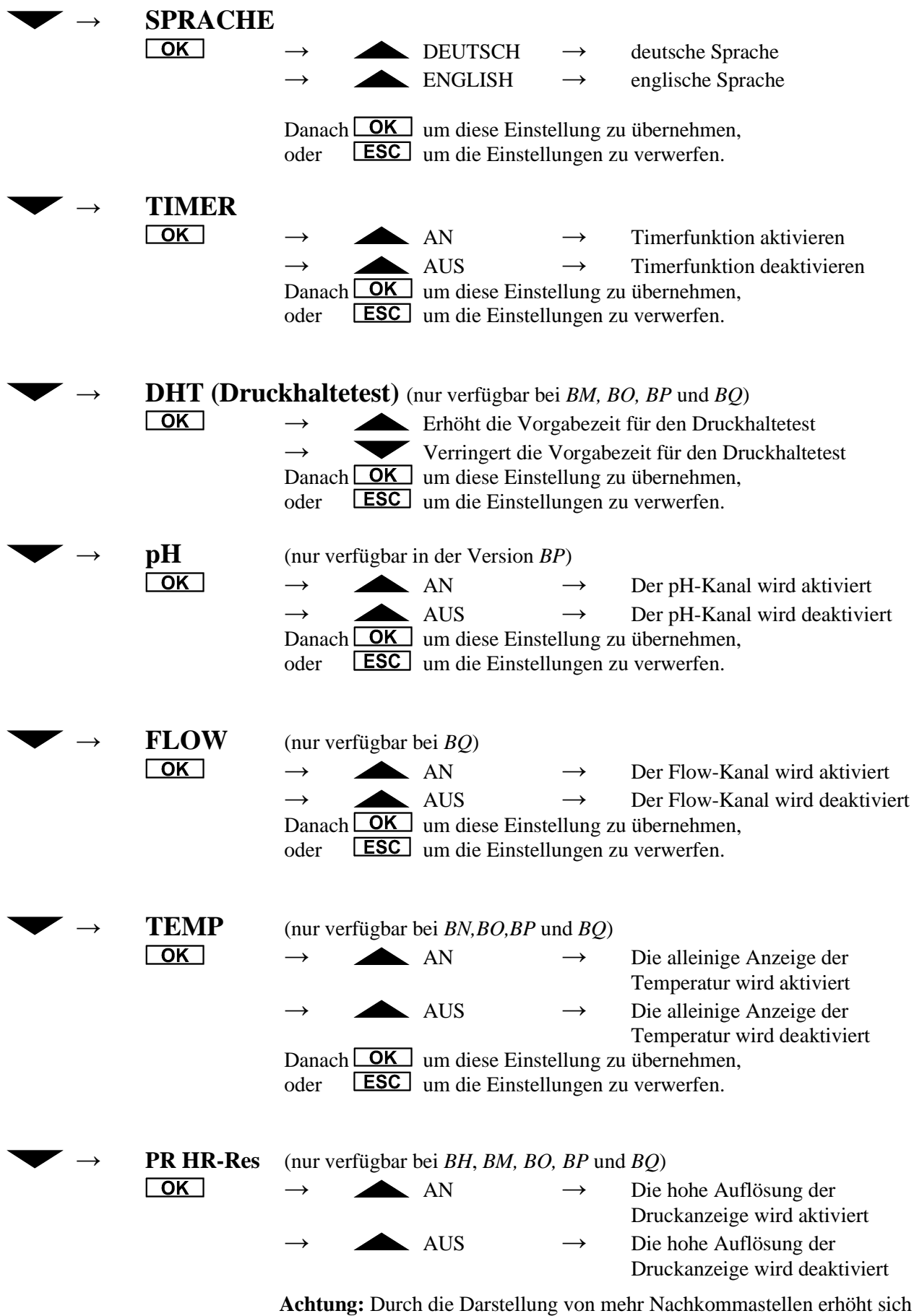

nicht die Genauigkeit der Anzeige!

Danach **OK** um diese Einstellung zu übernehmen, oder **LESC** um die Einstellungen zu verwerfen.

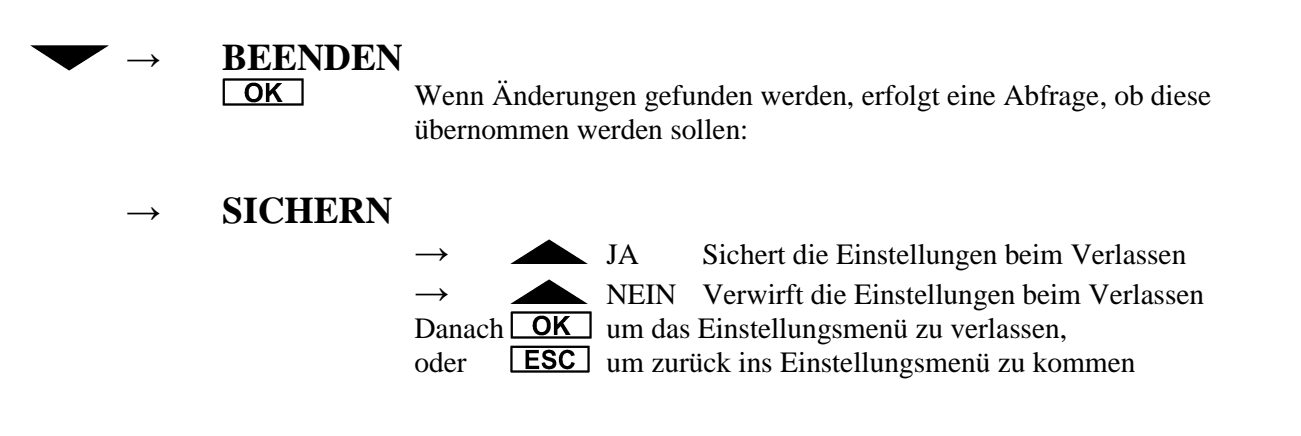

#### <span id="page-19-0"></span>**Einstellung von Werten**

Die Einstellung von Werten erfolgt mit den Funktionstasten **und Volter Halten der** . Durch Halten der Funktionstaste wird zuerst die letzte bzw. niederwertigste Stelle inkrementiert bzw. dekrementiert. Beim Erreichen der Dekadengrenze, d.h. dem Erreichen der 0 in dieser Stelle, wird diese auf dem Wert 0 belassen und in die nächst höhere Dekade links gesprungen und diese inkrementiert bzw. dekrementiert. Wird die Taste losgelassen, dann beginnt bei erneutem Tastendruck das Inkrementieren bzw. Dekrementieren bei der niederwertigsten Stelle.

### **Beispiel für einen Wert, der einen Einstellbereich von 0.00 bis 7.50 hat:**

Anzeige:  $0.00$ ; die Funktionstaste wird gedrückt und gehalten:

Reihenfolge der Wertänderung (zwischen jeder Änderung vergehen ca. 0.3 Sekunden): 0.0**1**→0.0**2**→0.0**3**→0.0**4**→0.0**5**→0.0**6**→0.0**7**→0.0**8**→0.0**9** (Dekadensprung) 0.**1**0→0.**2**0→0.**3**0→0.**4**0→0.**5**0→0.**6**0→0.**7**0→0.**8**0→0.**9**0 (Dekadensprung) **1**.00→**2**.00→**3**.00→**4**.00→**5**.00→**6**.00→**7**.00→7.**5**0 (Einstellgrenze erreicht)

Wenn beim Verändern der Dekade, in diesem Beispiel von 7.00 auf 8.00, der Wert außerhalb der Grenzen liegt, dann wird er auf den zulässigen Grenzwert gesetzt. Bei Erreichen dieses Grenzwertes, in diesem Beispiel 7.50, wird das Symbol auf dem Display, in diesem Fall  $\blacktriangle$ , ausgeblendet, und das HDM reagiert nicht mehr auf Tastendruck der dazugehörigen Taste. Die Werte können bei diesem Beispiel dann nur noch nach unten bis 0.00 verändert werden.

# <span id="page-20-0"></span>**Messen**

Durch Betätigung der Funktionstaste  $\mathcal{H}$  können alle Kanäle des HDM ausgewählt werden. Diese Kanäle sind

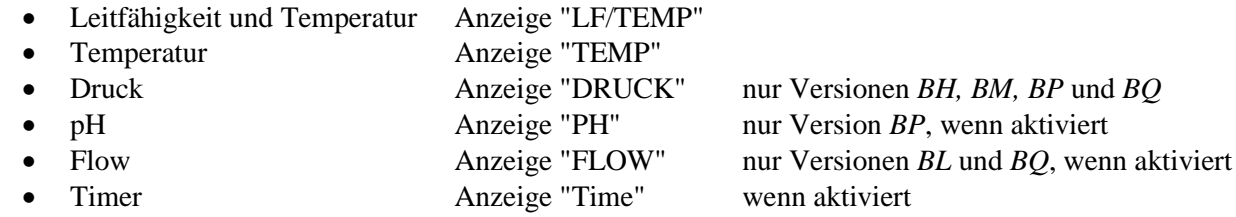

# <span id="page-20-1"></span>**Leitfähigkeits- und Temperaturmessung**

In diesem Modus wird in der Mitte des Displays die Temperatur und im unteren Teil die Leitfähigkeit angezeigt.

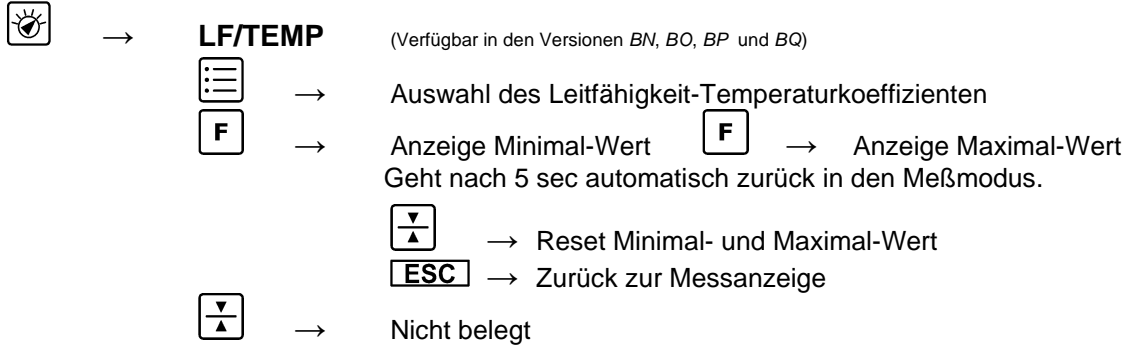

# <span id="page-20-2"></span>**Grundsätzliches zur Temperaturkompensation**

#### **Begriffserklärung**

#### **Elektrische Leitfähigkeit**

Die elektrische Leitfähigkeit ist der Kehrwert des spezifischen Widerstandes einer Lösung oder eines Materials. In elektrolytischen Lösungen ist die elektrische Leitfähigkeit stark von der Lösungstemperatur abhängig. Um Messungen der elektrischen Leitfähigkeit vergleichbar zu machen, werden sie auf eine Bezugstemperatur normiert. Der Wert der elektrischen Leitfähigkeit wird immer mit einer Bezugstemperatur angegeben. Üblicherweise in "mS/cm bei 25°C"

#### **Bezugstemperatur**

Die Bezugstemperatur ist diejenige Temperatur, bei der die nicht temperaturkompensierte Leitfähigkeit und temperaturkompensierte Leitfähigkeit einer Lösung dieselben Werte haben.

#### **Temperaturkoeffizient**

Der Temperaturkoeffizient, auch Temperaturbeiwert genannt, beschreibt die relative Änderung der Leitfähigkeit einer Lösung in Abhängigkeit von der Änderung der Temperatur gegenüber einer Bezugstemperatur. Die Einheit des Wertes wird in %/K (früher auch in %/°C) angegeben.

#### <span id="page-21-0"></span>**Anwendung von Temperaturkoeffizienten**

Der Temperaturkoeffizient ist bei der Leitfähigkeitsmessung ein wichtiges Thema, das häufig vernachlässigt wird. Die Leitfähigkeit einer Lösung ändert sich mit der Temperatur. Bei steigender Temperatur steigt auch die Leitfähigkeit der Messlösung an. Um zu aussagekräftigen Messwerten zu kommen, wird der Anzeigewert auf 25 °C kompensiert. Oder anders ausgedrückt, die Anzeige wird immer auf eine Lösungstemperatur von 25 °C umgerechnet. Die Temperaturkoeffizienten, mit denen die Anzeige kompensiert wird, werden in %/K ausgedrückt.

Nun haben unterschiedliche Lösungen auch unterschiedliche Temperaturkoeffizienten. Für eine genaue Anzeige muss das Messgerät also auf die Temperaturkoeffizienten der aktuellen Lösung eingestellt sein. Der typischerweise angewandte Temperaturkoeffizient für Dialysat beträgt 2,07 %/K. Für natürliche Gewässer wird häufig ein Wert von 1,97 %/K verwendet.

#### **Temperaturkompensation**

#### **Temperaturkompensation mit einem Temperaturkoeffizienten**

Bei einer Temperaturkompensation mit nur einem Temperaturkoeffizienten wird ein einziger Temperaturkoeffizient verwendet, um aus der tatsächlich gemessenen Leitfähigkeit einer Lösung durch die zusätzliche Messung ihrer Temperatur die Leitfähigkeit für die Bezugstemperatur zu errechnen.

#### **Um nur einen Temperaturkoeffizienten zu verwenden, müssen die Temperaturkoeffizienten für 25°C und 37°C dieselben Werte haben.**

#### **Dynamische Temperaturkompensation**

Bei einer dynamischen Temperaturkompensation wird zunächst unter Verwendung von 2 Stützpunkten mittels Interpolation der Temperaturkoeffizient für die aktuell gemessene Temperatur errechnet. Im zweiten Schritt wird dieser errechnete Temperaturkoeffizient dann auf die gemessene Leitfähigkeit angewendet, um die Leitfähigkeit auf die Bezugstemperatur umzurechnen. Im folgenden Beispiel wird die Anwendung von dynamischen Temperaturkoeffizienten am Beispiel von 14,00 mS/cm NaCl Lösung verdeutlicht.

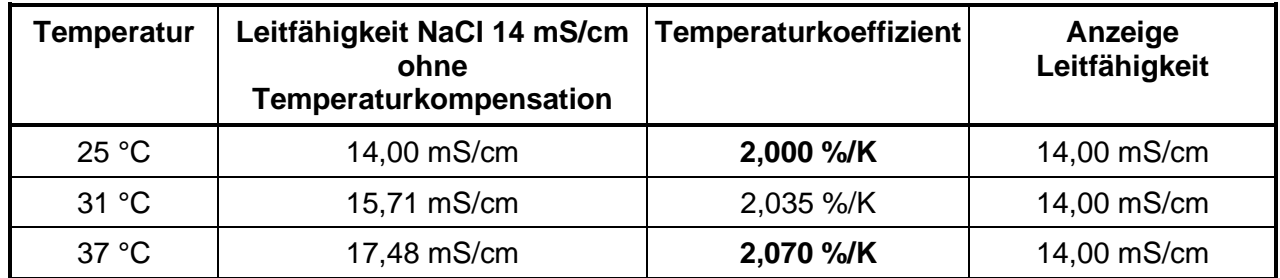

Die Werte 2,000%/K bei 25° und 2,070%/K bei 37°C sind die Vorgaben für die Dialysemaschinen oder die Vorgaben des Benutzers, die als Stützpunkte verwendet werden. Zur Veranschaulichung des dynamischen Temperaturkoeffizienten ist in der Tabelle für die Temperatur von 31°C ein Koeffizient angegeben, der vom **HDM97***Pocket* selbst aus den beiden Stützpunkten für 25°C und 37°C errechnet wird.

Die nachstehende Beispielrechnung zeigt die starke Auswirkung eines falschen Temperaturkoeffizienten. Dabei wird angenommen, dass die Lösung einen Temperaturkoeffizienten von 2,07%/K hat.

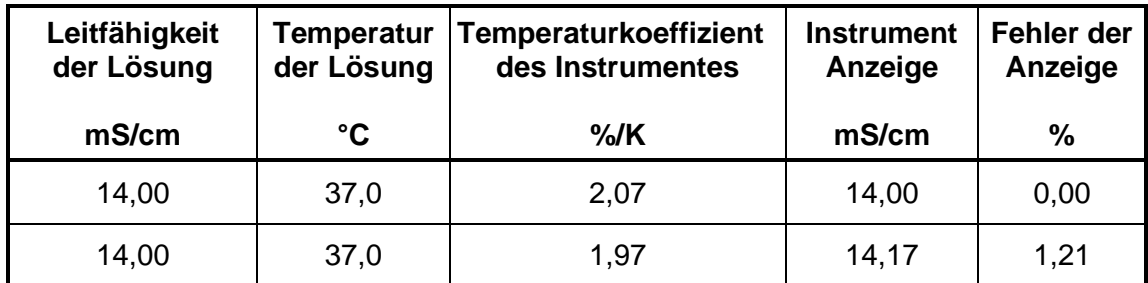

# <span id="page-22-0"></span>**Temperaturkoeffizienten in der Dialyse**

Leider verwenden die verschiedenen Hersteller von Dialysemaschinen und Wasseraufbereitungsanlagen unterschiedliche Temperatur-Koeffizienten in ihren Geräten. Diese sind in der nachstehenden Tabelle aufgelistet.

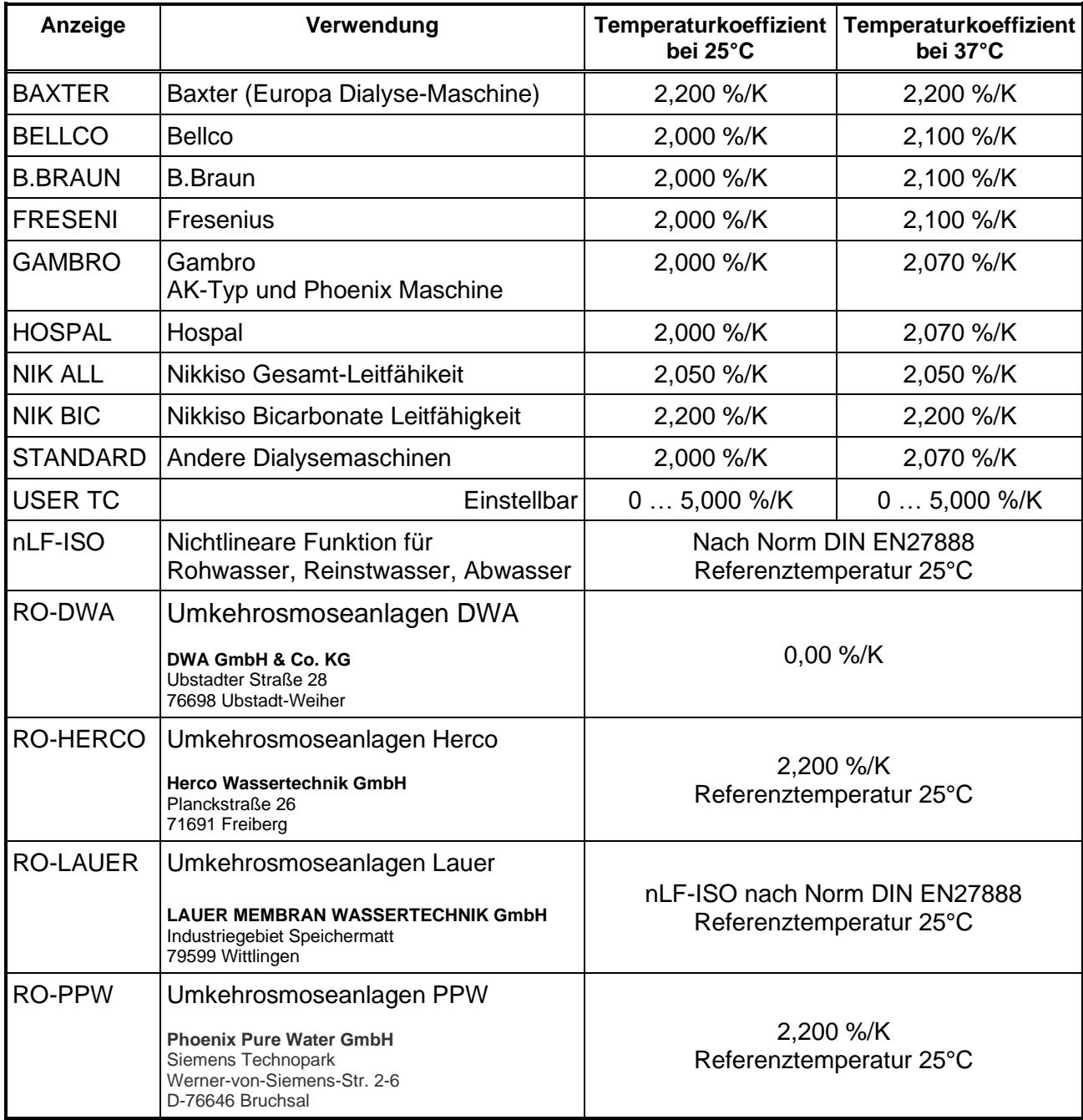

#### **Welchen Temperaturkoeffizienten Sie verwenden sollten**

1. Sie haben nur Dialysemaschinen von einem Hersteller im Hause:

Verwenden Sie den Temperaturkoeffizienten, den die Dialysemaschine zur Kompensation verwendet.

2. Wenn Sie verschiedene Hersteller von Dialysemaschinen im Hause haben, verwenden Sie für alle Dialysemaschinen als Temperaturkoeffizienten einen Mittelwert. 2,07 %/K ist dafür empfehlenswert.

3. Wenn der Hersteller der Wasseraufbereitungsanlage nicht in der Auswahlliste vorhanden ist verwenden Sie die die Nichtlineare Funktion (nLF) nach DIN EN27888.

4. Für Gebrauchswasser, Reinstwasser und Abwasser empfehlen wir die Nichtlineare Funktion (nLF) nach DIN EN27888 verwenden.

#### **Auswahl des Temperaturkoeffizienten**

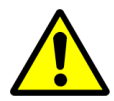

**Verändern Sie den Temperaturkoeffizienten nur dann, wenn Ihnen die Auswirkungen absolut klar sind. Bei falschen Einstellungen erhalten Sie eine falsche Anzeige der Leitfähigkeit.** 

Das **HDM97***Pocket* ist in der Lage, mit dynamischen Temperaturkoeffizienten umzugehen. Es werden 2 Stützpunkte bei 25°C und 37°C unterstützt. Für Temperaturkompensationen, bei der nur ein Temperaturkoeffizient verwendet wird, müssen beim **HDM97***Pocket* für beide Werte für 25 °C und 37 °C dieselben Temperaturkoeffizienten eingestellt werden.

#### **Anzeige von Temperaturkoeffizienten**

Drücken Sie hierzu im Leitfähigkeits-Messmodus die Taste  $\boxed{\mathbf{F}}$ .

Hier werden alle 3 Sekunden abwechselnd der Temperaturkoeffizient für 25°C und der Temperaturkoeffizient für 37°C angezeigt. Die erste Zeile zeigt dabei den Maschinenname an, die zweite Zeile die Temperatur und die dritte Zeile den dazugehörigen Koeffizienten. Bei der Temperaturkompensation mit nur einem Temperaturkoeffizienten sind die beiden Werte identisch.

#### **Auswahl von Temperaturkoeffizienten für die Messung**

Das **HDM97***Pocket* erlaubt die einfache Einstellung verschiedener Temperaturkoeffizienten. Sie können dabei zwischen fest vorgegebenen Werten und einem einstellbaren Wert "USER TC" wählen. Drücken Sie hierzu im Leitfähigkeits-Messmodus die Taste  $\vert \mathbf{F} \vert$  und wählen Sie mit der  $\blacksquare$ -Taste bzw. der  $\blacksquare$ -Taste den Maschinenhersteller aus. Mit Betätigung der Taste **LOK** übernehmen Sie den vom Hersteller vorgegebenen Wert. Mit der Taste **LESC** gelangen Sie wieder in den Leitfähigkeits-Messmodus zurück.

# **Einstellung des benutzerspezifischen Temperaturkoeffizienten "USER TC"**

Wenn Sie bei der Auswahl des Temperaturkoeffizienten anstelle eines Maschinenherstellers den Eintrag "USER-TC" auswählen, gelangen Sie nach dem Druck auf die Taste **LOK** nicht sofort in den Leitfähigkeits-Messmodus zurück, sondern gelangen von dort aus in den Dialog zur Einstellung der benutzereigenen Temperaturkoeffizienten.

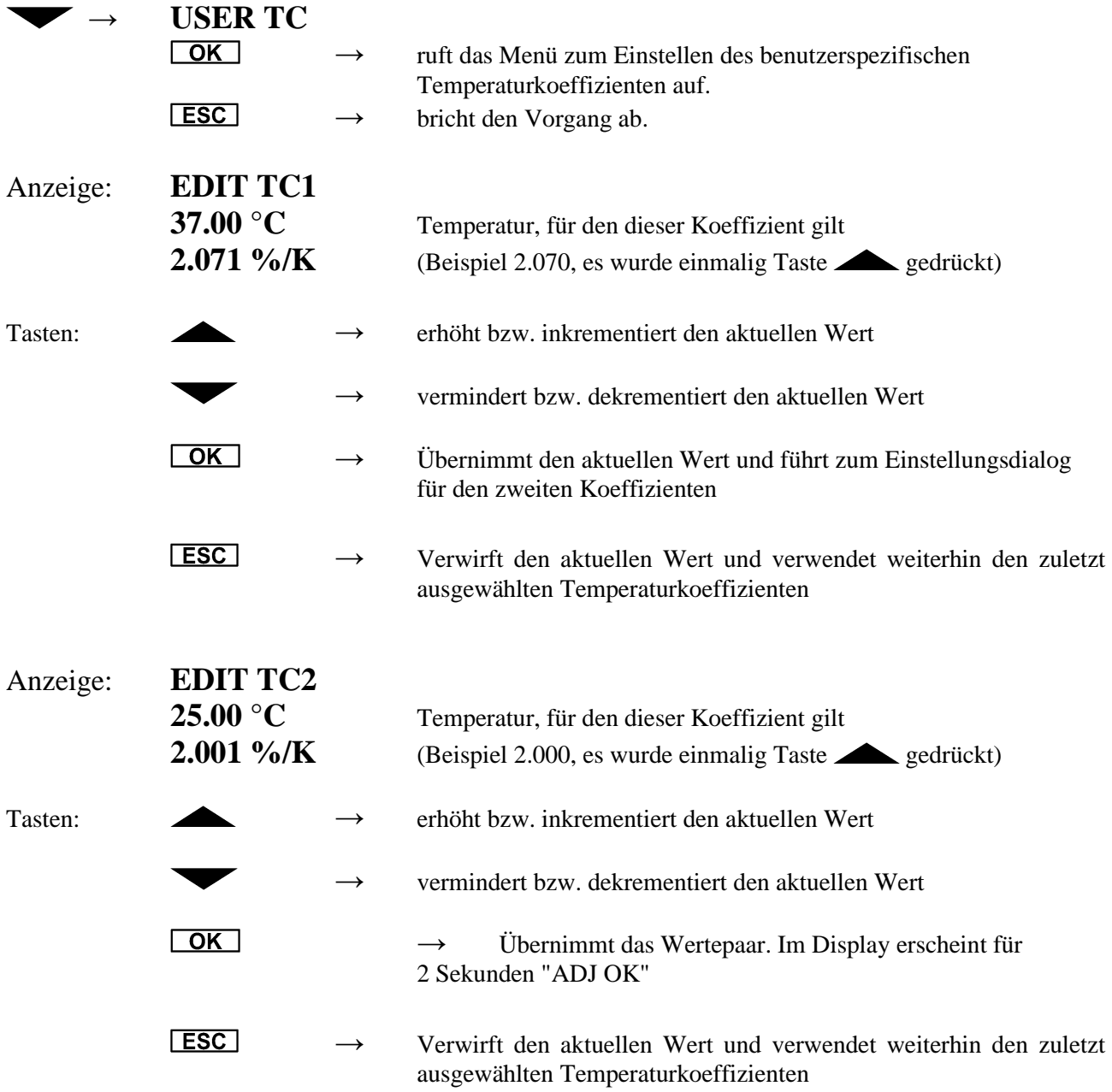

#### <span id="page-25-0"></span>**Temperaturmessung**

In diesem Modus wird die Leitfähigkeitsmessung komplett abgeschaltet und nur die Temperatur gemessen. Dieser Modus ist nur verfügbar, wenn er aktiviert wurde.

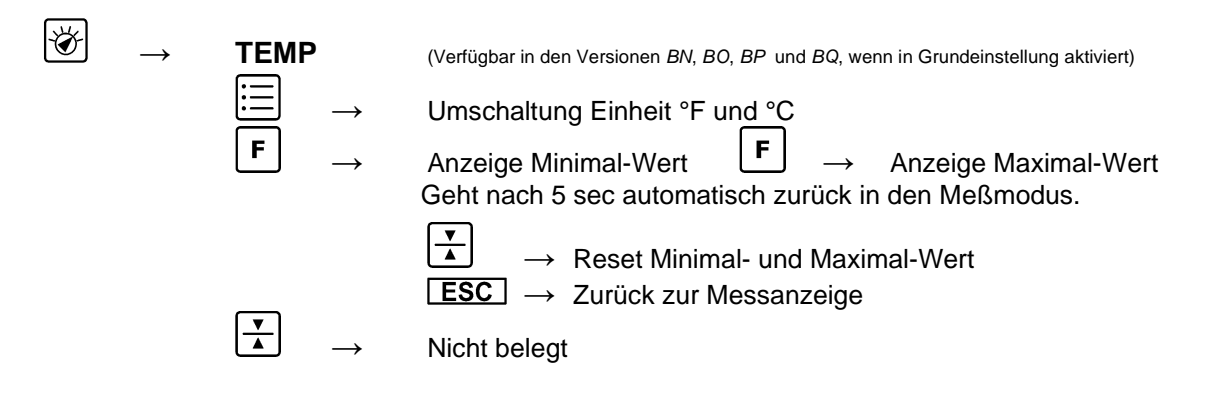

#### <span id="page-25-1"></span>**Druckmessung**

In diesem Modus wird der Druck in der Mitte des Displays angezeigt.

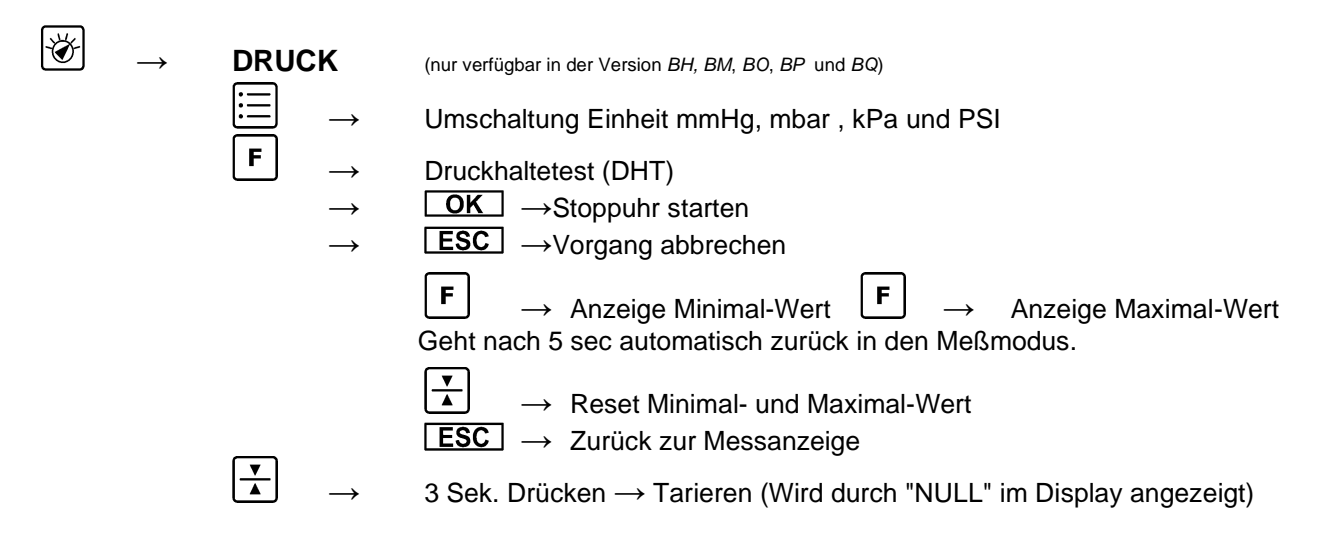

#### **Tarieren**

Die Druckanzeige kann, bedingt durch Drift des Druckaufnehmers, im Nullpunkt etwas variieren. Um dies auszugleichen, verfügt das HDM97*Pocket* über eine Tarierfunktion. Bei diesem Vorgang darf der Sensor jedoch nicht mit Druck beaufschlagt sein. Dies wird sicher erreicht, wenn der Anschluss für die Druckmessung nicht belegt ist. Als Nullpunkt für die Tarierung gilt dann der Umgebungsdruck.

Vorgehensweise:

- 1. Sorgen Sie dafür, dass der Drucksensor nicht mit Druck beaufschlagt ist
- 2. Drücken Sie die Taste  $\boxed{\frac{1}{\lambda}}$  so lange, bis in der obersten Zeile des Displays das Wort "NULL"

erscheint (ca. 5 Sekunden)

3. Die Anzeige wird auf Null gesetzt, der Vorgang ist beendet.

# <span id="page-26-0"></span>**Druckabfallmessung**

Während der Druckmessung kann durch Drücken der Taste **F** in den Messmodus "Druckabfallmessung" gewechselt werden.

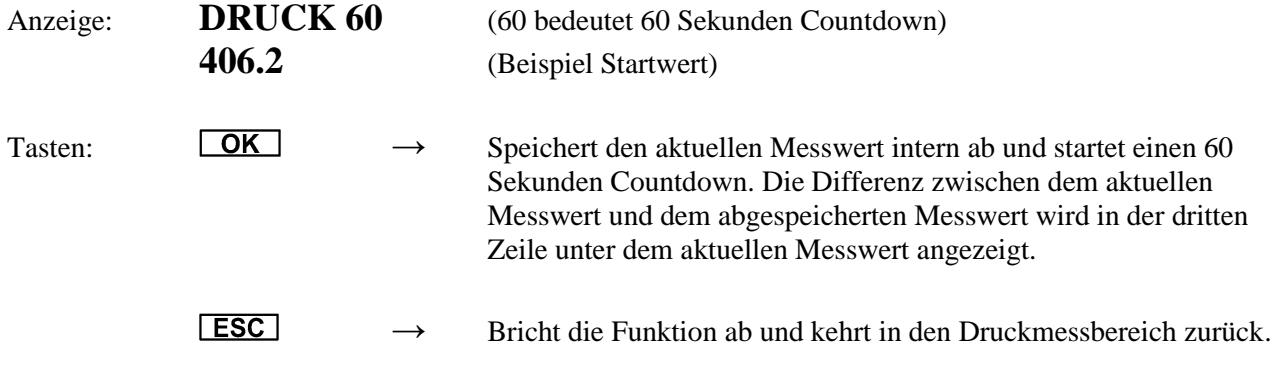

Nach Beendigung des Countdowns piept das Gerät 5 mal und im Display erscheint folgendes:

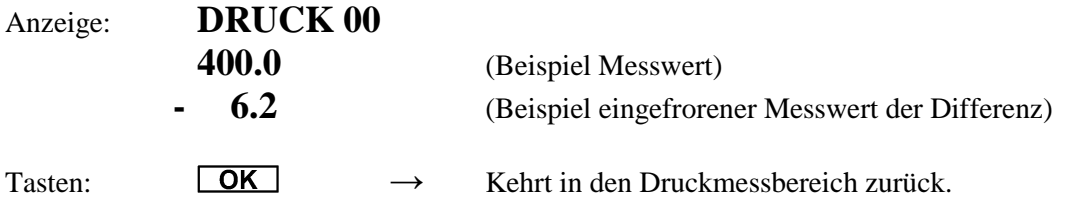

### <span id="page-26-1"></span>**pH-Messung**

Die Messung des pH Wertes kann mit vier verschiedenen Varianten der Temperaturkompensation erfolgen.

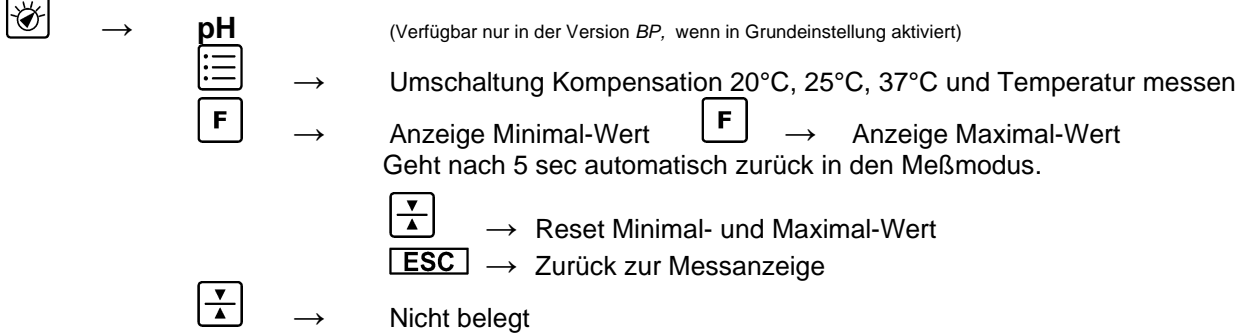

#### <span id="page-27-0"></span>**Temperaturkompensation pH-Messung**

Durch Druck auf die Taste  $\left\lfloor \frac{1}{2} \right\rfloor$  wird zwischen diesen Varianten gewählt.

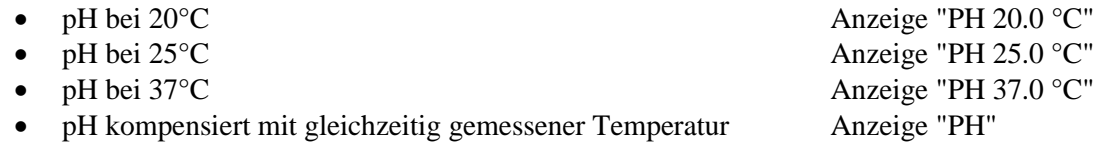

Für die Temperaturkompensation der pH-Messung bietet das Gerät vier Möglichkeiten. Die Lösungstemperatur kann über die Leitfähigkeits- und Temperatur-Messzelle gemessen oder von Hand mit 20°C, 25°C und 37°C vorgegeben werden.

#### <span id="page-27-1"></span>**Grundsätzliches zur pH-Messung**

Zur Messung des pH-Wertes wird eine Einstabmesskette verwendet. Einstabmessketten sind Kombinationen aus einer Bezugselektrode und einer Messelektrode, die in einem Glasstab zusammengefasst sind.

Die pH-Messung im Dialysat erfolgt mittels einer bruchfesten Einstabmesskette. Der Glaskörper ist mit einem Kunststoffmantel geschützt und durch die Gel-Elektrolyt-Füllung wartungsfrei. Bei dieser Elektrode muss das Diaphragma unbedingt in 3 mol/l KCl-Lösung gelagert werden. Die Schutzkappe muss alle 3 bis 4 Wochen nachgefüllt werden.

Für pH-Messung im voll entsalzten Rohwasser ist eine spezielle Elektrode notwendig. Diese Glaselektrode hat einen niedermolaren Referenzelektrolyten und wird optional geliefert. Das Diaphragma dieser Elektrode muss in 1 mol/l KCl-Lösung gelagert werden.

Vor dem Einsatz muss die Elektrode auf äußere Mängel, z.B. Glasbruch, geprüft werden. Ausgetretenes Elektrolyt bildet Krusten und kann durch Abspülen leicht entfernt werden. Das Probenvolumen sollte bei Dialysat etwa 100 ml, bei Rohwasser etwa 1 l betragen. Das Probenvolumen wird mit einem Schlauch auf den Boden des Gefäßes geleitet, so dass es möglichst wenig mit Luft in Berührung kommt. Die pH-Messung muss sofort nach der Entnahme im selben Gefäß erfolgen. Es ist darauf zu achten, dass die Anzeige sich stabilisiert, bevor der Wert abgelesen wird. In gerührten Lösungen ist die Ansprechgeschwindigkeit schneller, die Messung muss jedoch bei ruhender Flüssigkeit erfolgen.

Die Einstabmesskette darf nur abgetupft und niemals trockengerieben werden. Das Abreiben zerstört die Gelschicht auf der Glasoberfläche, was zu einer längeren Einstellzeit der Elektrode führt.

Bei der pH-Messung im Rohwasser sind durch die spezielle Elektrode weitere Dinge zu beachten. Luftblasen im Membranraum der Elektrode lassen sich leicht durch Schleuderbewegung entfernen.

#### **Druck und Strömungen beeinflussen die pH-Messungen erheblich. Deshalb ist es notwendig, die pH-Messung an einer ruhenden Lösung bei Umgebungsdruck durchzuführen.**

# <span id="page-28-0"></span>**Flussmessung**

Diese Betriebsart ist nur verfügbar wenn der Flow-Sensor angeschlossen ist.

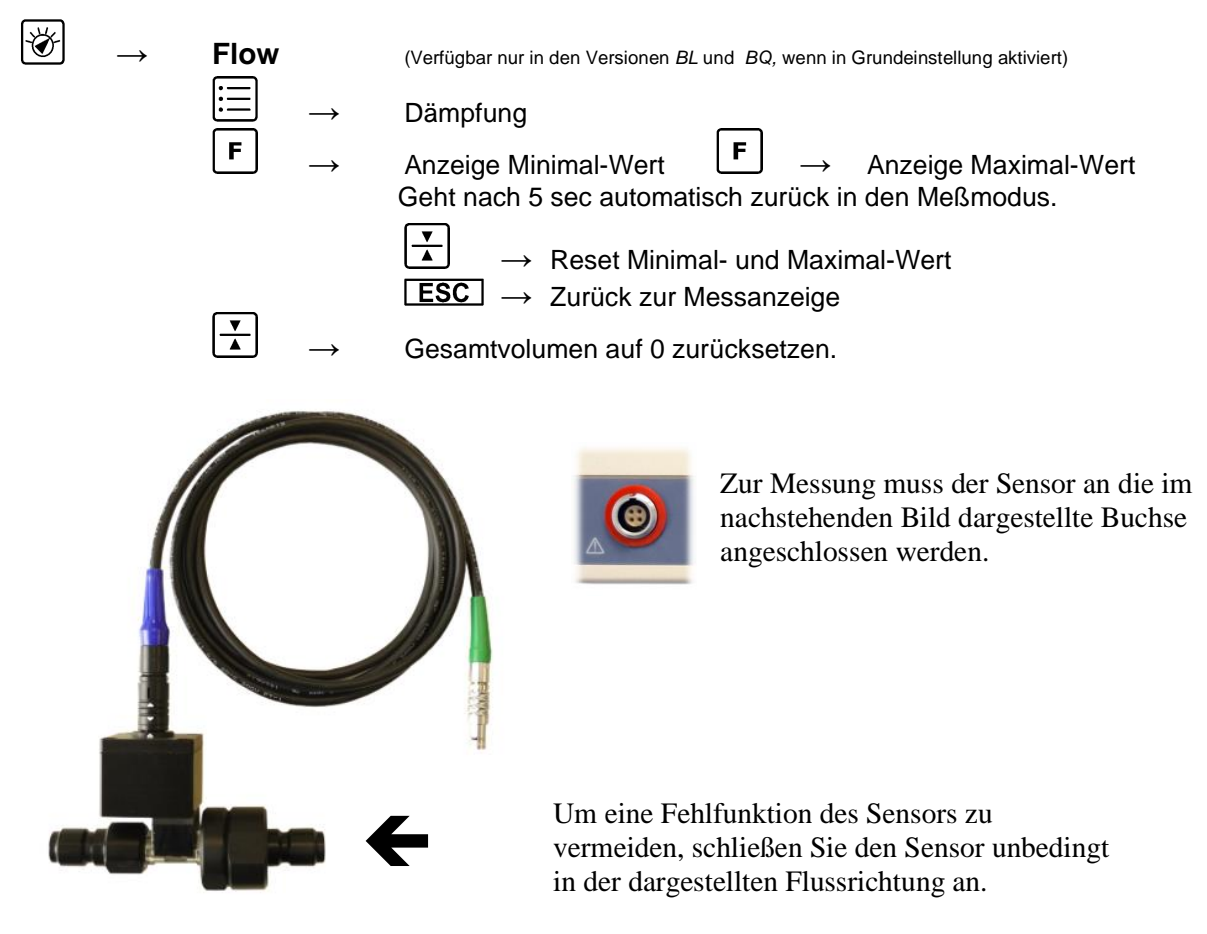

**Ausgang Filter Eingang**

In der Kopfzeile des Displays wird die Messeinheit in *ml/min* und nach einem Leerzeichen die Einheit für den akkumulierten Durchflusswert *l* für Liter angezeigt.

In der mittleren Zeile wird der Messwert in ml/min und in der unteren Zeile der akkumulierte Durchflusswert in Liter angezeigt.

Für hochgenaue Messungen empfehlen wir den Sensor 15 min mit ca. 1000 ml/min mit klarem Waser zu spülen.

#### **Reset des akkumulierten Wertes**

Der akkumulierte Durchflusswert kann jederzeit zurückgesetzt werden.

Dazu die Taste  $\left|\frac{\blacktriangledown}{\blacktriangle}\right|$  drücken und festhalten bis in der Anzeige "ZERO" erscheint. Dies dauert drei Sekunden.

#### **Dämpfung des Messwertanzeige**

Bei stark schwankenden Werten kann die Anzeige des Messwertes gedämpft werden.

Mit der Taste  $\left| \equiv \right|$  kann das Einstellmenü aufgerufen werden.

Zur Auswahl stehen Werte von 1 bis 180, wobei der jeweilige Wert etwa der Dauer in Sekunden repräsentiert, über den die Messwerte gemittelt werden.

# <span id="page-29-0"></span>**Timer**

Wenn die Funktion im Installationsmenü aktiviert wurde, steht eine Stoppuhr zur Verfügung.

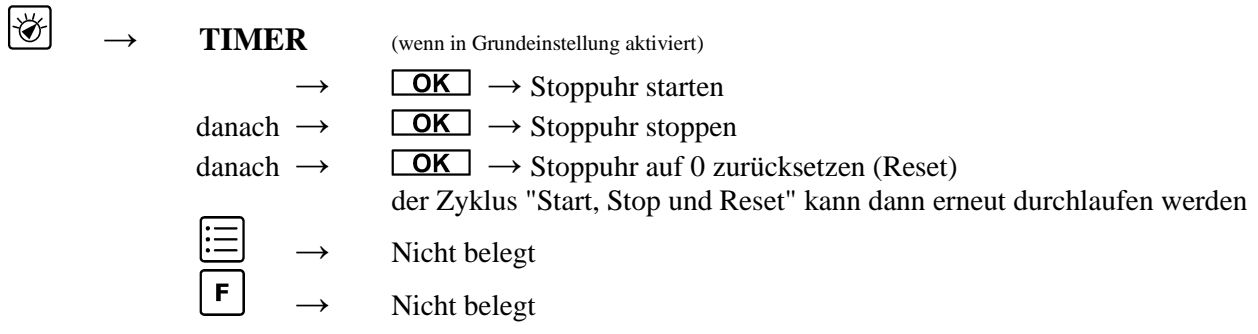

#### <span id="page-29-1"></span>**TIMER Funktion**

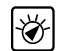

→ **TIMER** die Anzeige wechselt nach 2 Sekunden automatisch auf MM/SS/DS

**MM/SS/DS 00.00.0** ← Zehntelsekunden ↑ ↑ ↑ Sekunden Minuten

Nach 59 Minuten und 59.9 Sekunden wechselt die Anzeigeform so, dass Stunden, Minuten und Sekunden angezeigt werden. Die Anzeige der Zehntelsekunden steht dann nicht mehr zur Verfügung. Nach 9 Stunden, 59 Minuten und 59 Sekunden stoppt die Stoppuhr automatisch.

### **HH/MM/SS**

**0.00.00** ← Sekunden ↑ ↑ ↑ Minuten Stunden

# <span id="page-30-0"></span>**Abgleich und Kalibrierung des Gerätes**

#### <span id="page-30-1"></span>**Grundsätzliches**

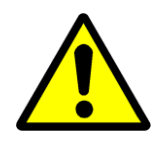

**Benutzen Sie Abgleichfunktionen nur dann, wenn Ihnen die Auswirkungen absolut klar sind. Bei falschen Abgleichwerten werden Messwerte ebenfalls falsch angezeigt. Dies kann unter Umständen zur Gefährdung von Patienten führen.**

#### <span id="page-30-2"></span>**Begriffserklärungen**

#### **Abgleich / Justage**

Ein Abgleich bzw. eine Justage ist das Einstellen der Arbeitsbedingungen eines technischen Gerätes, zum Beispiel das Einstellen eines oder mehrerer Arbeitspunkte eines Messgerätes, so dass dieses Gerät die selben Werte anzeigt wie das Referenzgerät.

#### **Kalibrierung (auch Kalibration genannt)**

Als Kalibrierung wird der Vergleich der mit einem Messgerät ermittelten Werten mit denen einer Referenz oder eines Normals bezeichnet. Dabei wird ermittelt, wie groß die Abweichung zwischen beiden Werten ist und ob diese Abweichung innerhalb bestimmter Schranken liegt. Die Kalibrierung ist die Überprüfung des Abgleichs.

#### <span id="page-30-3"></span>**Allgemein**

Immer wenn ein Kanal neu abgeglichen worden ist, ist zwingend eine Kalibrierung des entsprechenden Kanals notwendig. Für den Fall, dass Diskrepanzen bei der Messung auftreten, ist ebenfalls eine Kalibrierung empfehlenswert.

Die einzelnen Kanäle werden in leicht unterschiedlicher Weise abgeglichen. Beginnen Sie mit dem Abgleich erst, wenn Sie die Prozedur verstanden haben.

- Die Leitfähigkeit wird nur an einem Punkt abgeglichen. Durch die hohe Linearität der Elektrode sind keine weiteren Punkte notwendig.
- Der Temperatur- und der Drucksensor weisen keine Drift auf. Normalerweise ist kein Abgleich notwendig. Falls notwendig, wird der Abgleich an je sechs Punkten durchgeführt.
- Bedingt durch die Technologie von pH-Elektroden, ist der Abgleich regelmäßig notwendig. Der Abgleich erfolgt an zwei Punkten.

Wenn Sie während des Abgleichs unsicher sind, ob Sie die Werte richtig eingegeben haben, können Sie den Abgleich jederzeit ohne Übernahme der Werte abbrechen.

#### <span id="page-31-0"></span>**Handhabung von Referenzlösungen**

IBP Medical Referenzlösungen sind unter ISO13485 Qualitätsmanagement produziert und auf den nationalen PTB Standard zurückgeführt.

Um die Qualität der Lösungen sicherzustellen, beachten Sie bitte die folgenden Hinweise

- Halten Sie die Flasche stets geschlossen, um Verdunstung zu vermeiden.
- Schütten Sie keine Lösung zurück in die Flasche.
- Füllen Sie die Lösung nicht in andere Flaschen um.
- Bewahren Sie die Lösungen an einem kühlen Ort auf.
- Für den Abgleich und die Kalibrierung verwenden Sie bitte nur frische Lösungen.
- Verwenden Sie die Lösung unmittelbar nach der Entnahme aus der Flasche.
- Nach dem Öffnen der Flasche verwerfen Sie den Inhalt nach 30 Tagen.
- Verwerfen Sie Lösungen, deren Verwendungsdatum überschritten ist.

#### <span id="page-31-1"></span>**Abgleich des HDM97***Pocket*

#### **Benutzen Sie Abgleichfunktionen nur dann, wenn Ihnen die Auswirkungen absolut klar sind. Bei falschen Abgleichwerten werden Messwerte ebenfalls falsch angezeigt. Dies kann unter Umständen zur Gefährdung von Patienten führen.**

Der gesamte Geräteabgleich erfolgt unter Softwarekontrolle. Um die Abgleichfunktion zu erreichen, stellen Sie zuerst den Kanal ein, den Sie Abgleichen wollen und betätigen dann die Tasten  $\Xi$  und  $\Xi$  gleichzeitig und halten diese für mindestens 5 Sekunden gedrückt. Sie können den Vorgang jederzeit mit der Funktionstaste  $\boxed{\text{ESC}}$  abbrechen.

Der Abgleich der einzelnen Kanäle ist leicht unterschiedlich.

#### **Temperatur**

Die Temperatur wird an 2 Punkten abgeglichen. Die Reihenfolge ist festgelegt und die Temperatur jedes Abgleichpunktes ist durch Eingabegrenzen eingeschränkt.

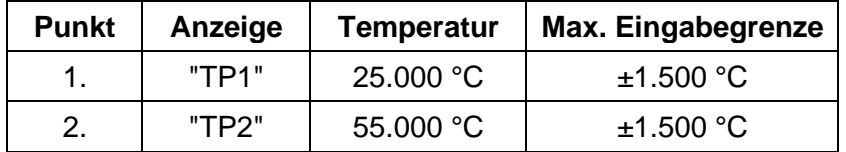

Da der Sensor nicht driftet, ist normalerweise kein Abgleich notwendig.

Der Temperaturfühler wird in eine Flüssigkeit mit bekannter Temperatur getaucht und die Temperatur dann am HDM97*Pocket* mit den Funktionstasten und eingestellt und mit **LOK** übernommen. Die Übernahme eines Abgleichwertes darf erst dann erfolgen, wenn der Anzeigewert stabil ist. Die Reihenfolge der Abgleichpunkte ist dabei unbedingt einzuhalten. Nachdem Sie den letzten Wert eingestellt haben, drücken Sie die Funktionstaste  $\Box$  Wenn der Abgleich übernommen wird, erscheint für 5 Sekunden im Display "ADJ OK". Wenn der Abgleich fehlerhaft war, erscheint im Display für 5 Sekunden die Meldung "ADJ ERR" und das Gerät piept während dieser Anzeige. Die eingegebenen Abgleichwerte werden dann nicht übernommen und verworfen. Der Abgleich muss dann erneut durchgeführt werden. Ein fehlerhafter Abgleich kann auch die Folge eines Defekts des Gerätes sein.

#### **Druck**

Da der Sensor nicht driftet, ist normalerweise kein Abgleich notwendig.

Die Druckmessung wird an sieben Punkten abgeglichen. Der Vorteil bei mehr als zwei Abgleichpunkten liegt in einer höheren Genauigkeit der Messung, da die Nichtlinearität der Sensoren ausgeglichen wird. Die Reihenfolge des Abgleichs beginnt mit Punkt 1 und ist festgelegt. Der Druckwert jedes Abgleichpunktes ist durch Eingabegrenzen eingeschränkt.

Beaufschlagen Sie den Drucksensor mit den Drücken wie in der nachstehenden Tabelle angegeben. Stellen Sie dann den korrekten Druckwert am **HDM97***Pocket* mit den Funktionstasten und ein. Erst wenn der Messwert im **HDM97***Pocket* stabil angezeigt wird und der Messwert des Referenzgerätes ebenfalls stabil ist, darf der Wert durch Druck auf die Funktionstaste  $\Box K$  übernommen werden. Für den 3. Abgleichpunkt mit dem Wert 0 ist es am sinnvollsten, den Druckeingang einfach offen zu lassen. Mit Abgleich des 7. und letzten Abgleichpunktes wird der Vorgang abgeschlossen. Wenn der Abgleich übernommen wird, erscheint für drei Sekunden im Display "ADJ OK". Wenn der Abgleich fehlerhaft war, erscheint im Display für 5 Sekunden die Meldung "ADJ ERR" und das Gerät piept während dieser Anzeige. Die eingegebenen Abgleichwerte werden nicht übernommen und verworfen. Der Abgleich muss dann von neuem durchgeführt werden. Ein fehlerhafter Abgleich kann auch die Folge eines Defekts des Gerätes sein.

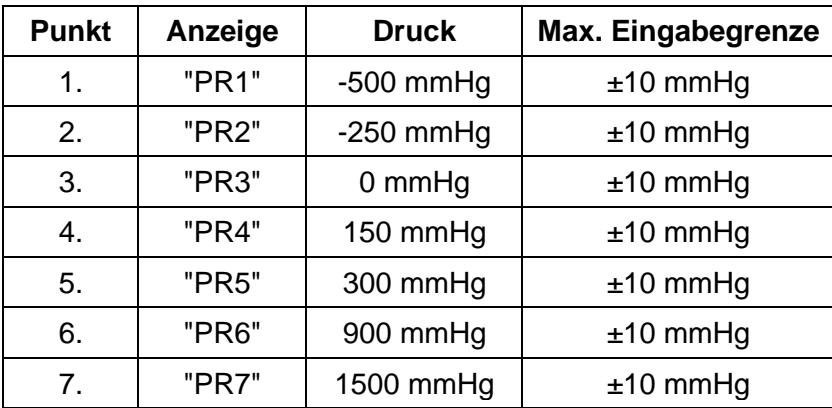

Alle HDM97 außer Versionen BH.

Alle Versionen HDM97BH.

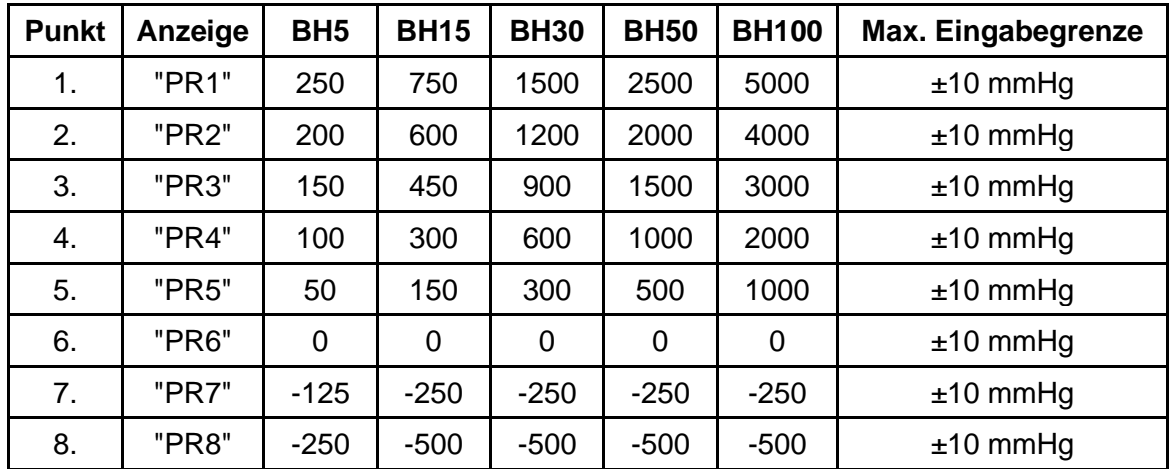

#### **Leitfähigkeit**

Der Abgleich der Leitfähigkeit erfolgt durch Messung der Zellkonstante. Hierzu ist nur ein einziger Abgleichpunkt notwendig.

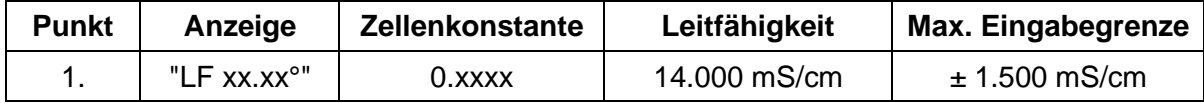

Zum Abgleich wird zuerst der Referenzwert der Lösung eingestellt, dann das Behältnis mit der Lösung geöffnet und die Leitfähigkeitselektrode wird in diese Lösung mit bekannter Leitfähigkeit eingetaucht. Die Leitfähigkeit dieser Lösung muss 14,000 mS/cm  $\pm$  1.500 mS/cm betragen und der genaue Wert der Lösung muss bekannt sein. Die Temperatur der Lösung muss konstant sein und sollte für einen möglichst genauen Abgleich genau die Bezugstemperatur von 25,00 °C haben. Wenn beide Messwerte, also Leitfähigkeit und Temperatur des **HDM97** Pocket stabil angezeigt werden, kann durch Druck auf die Funktionstaste **DK** der Wert zur Bestimmung der Zellenkonstante übernommen werden.

#### **pH**

Der Abgleich des pH Kanals erfolgt vor jeder Benutzung. Der pH-Kanal wird in 2 Punkten abgeglichen. Die Reihenfolge des Abgleich beginnt mit dem niedrigsten pH-Wert.

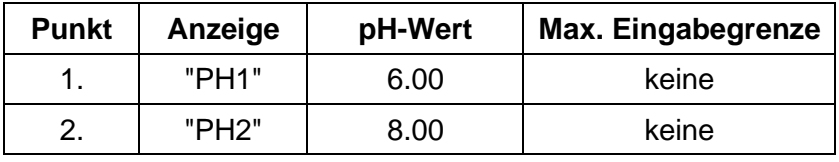

Der pH-Abgleich ist wie folgt vorzunehmen: Die Art der Temperaturkompensation muss vor dem Abgleich im Messmodus eingestellt werden. Halten Sie zwei Pufferlösungen bereit. Die beiden Puffer sollten nicht weiter als zwei Aktivitätsdekaden auseinander liegen. Wählen Sie z.B. pH 6 und pH 8. Zur Messung die Schutzkappe der pH-Messkette vorsichtig abziehen. Die pH-Elektrode muss vor dem Eintauchen in den Puffer mit destilliertem Wasser abgespült und dann abgetupft werden. Ggf. den Temperaturfühler ebenfalls spülen, trocknen und in den Messbecher bringen. Stellen Sie mit den Funktionstasten und den den pH-Wert der Pufferlösung ein und warten Sie, bis der Messwert stabil steht. Wenn das der Fall ist, können Sie mit der Funktionstaste  $\Box$  den eingegeben Wert übernehmen. Anschließend die Elektrode spülen, trocknen und in den zweiten Puffer tauchen. Gehen Sie hier so vor wie beim ersten Abgleichpunkt. Durch Druck auf die Taste **OK** wird der Abgleich komplettiert. Wenn der Abgleich übernommen wird, erscheint für 5 Sekunden im Display "ADJ OK". Wenn der Abgleich fehlerhaft war, erscheint im Display für 5 Sekunden die Meldung "ADJ ERR" und das Gerät piept während dieser Anzeige. Die eingegebenen Abgleichwerte werden dann nicht übernommen und verworfen. Der Abgleich muss dann von neuem durchgeführt werden. Ein fehlerhafter Abgleich kann auch die Folge eines Defekts des Gerätes sein.

#### **Abbruch der Abgleichprozedur**

Sollten Sie an irgendeiner Stelle im Programmablauf des Geräteabgleichs unsicher sein, ob Sie alle Werte korrekt eingegeben haben, brechen Sie den Vorgang durch Druck auf die Funktionstaste LESC ab. Dann wird kein Abgleich durchgeführt und Sie können von neuem beginnen.

#### **Wiederherstellung der originalen Kalibrierdaten**

Sollte eine Abgleich fehlerhaft sein, so können Sie diesen Abgleich über die Funktion "CAL-RES" im Installationsmenü wieder zurücksetzen. Siehe hierzu Abschnitt *Grundeinstellungen*.

# <span id="page-34-0"></span>**Wartung und Pflege des HDM97***Pocket*

Im Allgemeinen kann das HDM97*Pocket* als pflegeleichtes Messgerät betrachtet werden, jedoch ist, wie bei allen Messgeräten, ein Mindestmaß an Wartung und Pflege erforderlich, um sicherzustellen, dass alle Funktionen einwandfrei arbeiten.

Betreiben Sie das Messgerät nur in trockener Umgebung und fassen Sie es nicht mit feuchten Händen an. Stellen Sie sicher, dass keine Flüssigkeiten in das Innere des Gerätes oder in die Messbuchsen an der Stirnseite gelangen.

Am HDM97*Pocket* gibt es keine Teile, die Sie selbst reparieren können. Bei offensichtlichen Fehlfunktionen, die sich nicht durch einen neuen Abgleich des Gerätes beheben lassen, wenden Sie sich bitte an unseren technischen Support. Sollte das Gerät einmal Schäden oder Fehlfunktionen durch Nässeeinwirkung aufweisen, schicken Sie es an den Hersteller zur Reparatur ein.

#### <span id="page-34-1"></span>**Aufbewahrung**

Bewahren Sie das Messgerät an einem trockenen Ort auf. Geeignet ist z.B. die Originalverpackung, in der Sie das HDM97*BP* erhalten haben. Bei Nichtgebrauch über einen längeren Zeitraum sollten Sie das Gerät etwa alle zwei Wochen für eine Stunde an das mitgelieferte Netzgerät anschließen, um eine Tiefentladung der eingebauten Geräteakkus zu vermeiden.

#### <span id="page-34-2"></span>**Reinigung**

Reinigen Sie das Gerät niemals mit irgendwelchen Flüssigkeiten! Bei Verunreinigung wischen Sie die Oberfläche des HDM97*BP* mit einem trockenen fusselfreien Lappen ab.

Bei Messungen im unteren Leitfähigkeitsbereich empfiehlt sich die Reinigung der Leitfähigkeitsmesszelle. Wasserlösliche Substanzen entfernen Sie durch Spülen mit entionisiertem Wasser, Fette und Öle mit warmem Wasser und Haushaltsspülmittel. Kalk- und Hydroxidbeläge lassen sich durch 10%ige Essigsäure lösen. In jedem Fall ist die Messzelle nach der Reinigung mit entionisiertem Wasser zu spülen.

Grundsätzlich altert die Leitfähigkeitsmesszelle nicht. Spezielle Messmedien (z.B. starke Säuren und Laugen, organische Lösungsmittel) oder zu hohe Temperaturen verkürzen erheblich die Lebensdauer, bzw. führen zu Beschädigungen.

#### <span id="page-34-3"></span>**Pflege der Leitfähigkeits-/Temperaturelektrode**

Gründliche Reinigung der Elektrode ist bei der Messung niedriger Leitfähigkeiten besonders wichtig. Wasserlösliche Substanzen durch Spülen mit entionisiertem Wasser entfernen. Kalkablagerungen durch eine 10%-tige Zitronensäure entfernen. Die Elektrode muss dazu 30min in die Lösung getaucht werden. Hinterher gründlich mit entionisiertem Wasser spülen. Vorgang falls notwendig wiederholen.

### <span id="page-34-4"></span>**Pflege der Flow-Sensors**

Nach Gebrauch ist der Sensor gründlich mit entionisiertem Wasser zu spülen. Das Sieb im Eingang des Sensors muss regelmäßig gereinigt werden.

#### <span id="page-35-0"></span>**Kalibrierintervalle**

Im Auslieferungszustand ist jedes Gerät werkseitig neu abgeglichen. Um eine sichere Funktion des HDM97*Pocket* zu gewährleisten, sind die verschiedenen Messkanäle in regelmäßigen Abständen zu kalibrieren, d.h. auf ihre Genauigkeit zu überprüfen. Dies kann geschehen durch Vergleich mit Referenzgeräten, die auf nationale Standards zurückgeführt sind. Sollten die gemessenen Werte von den unten angegebenen Toleranzbreiten abweichen, so ist ein erneuter Abgleich des Messgerätes erforderlich. Wir empfehlen für die Überprüfung die folgenden zeitlichen Abstände:

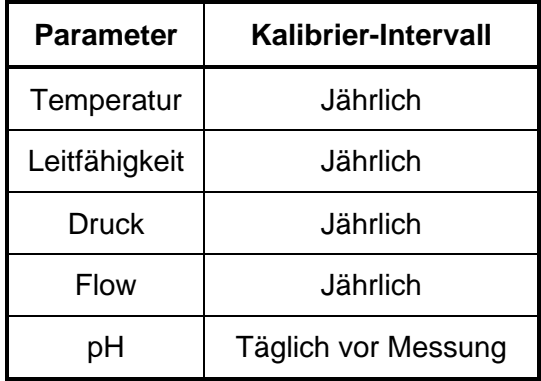

Um den Abgleich durchzuführen, lesen Sie bitte die einzelnen Abschnitte, in denen der Abgleich für die verschiedenen Kanäle beschrieben wird.

*Bei der werkseitigen Kalibrierung wird ein Aufkleber angebracht der anzeigt, wann die nächste Gesamtkalibrierung des Gerätes notwendig ist.*

# **Toleranzbreiten**

Bei der Kalibrierung müssen folgende Toleranzgrenzen eingehalten werden.

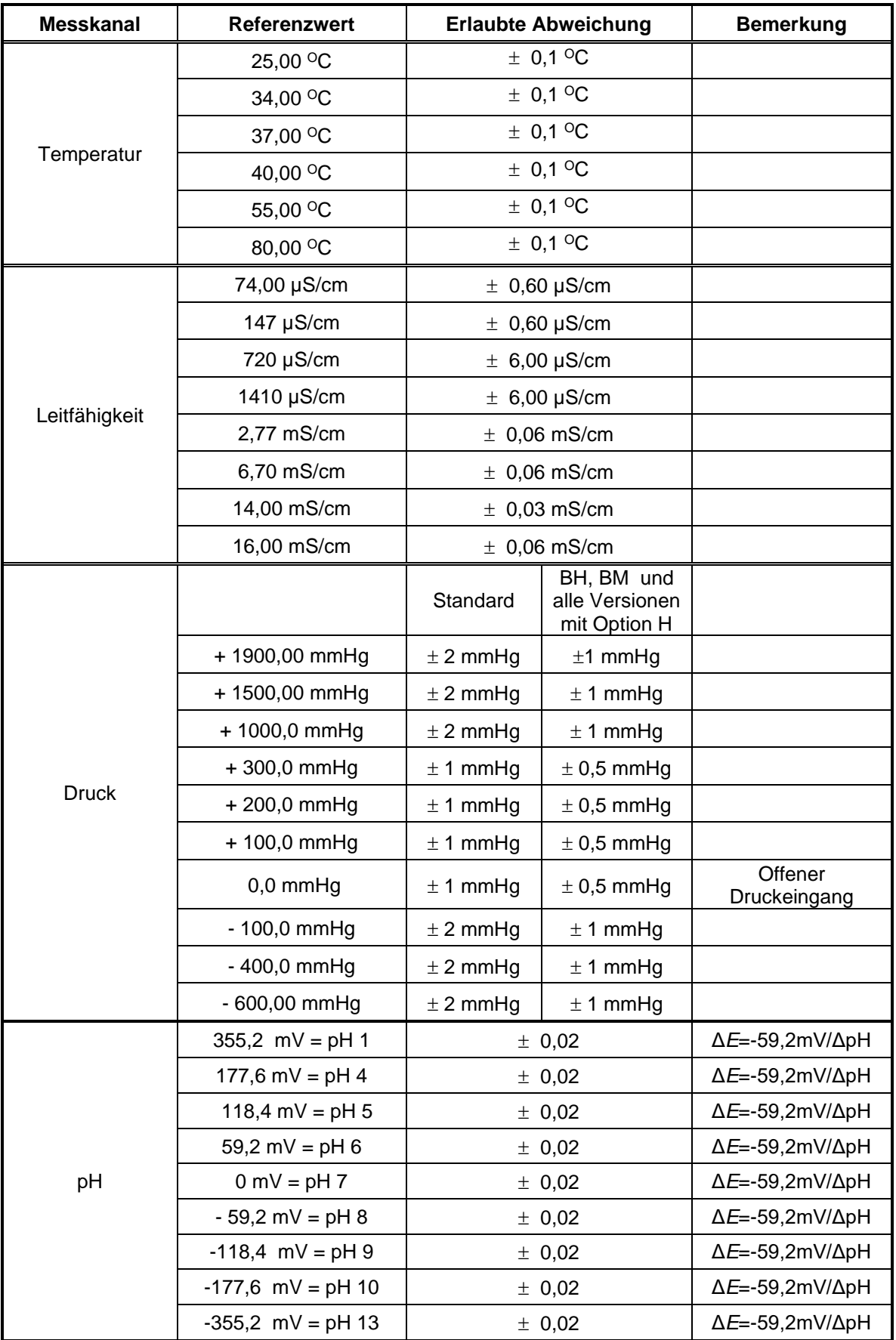

# <span id="page-37-0"></span>**Problemlösungen**

#### **Problem:**

Der Akku wird nicht geladen

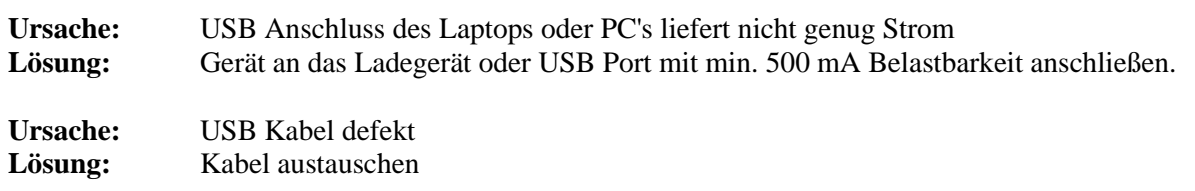

#### **Problem:**

Das Gerät lässt sich nicht einschalten

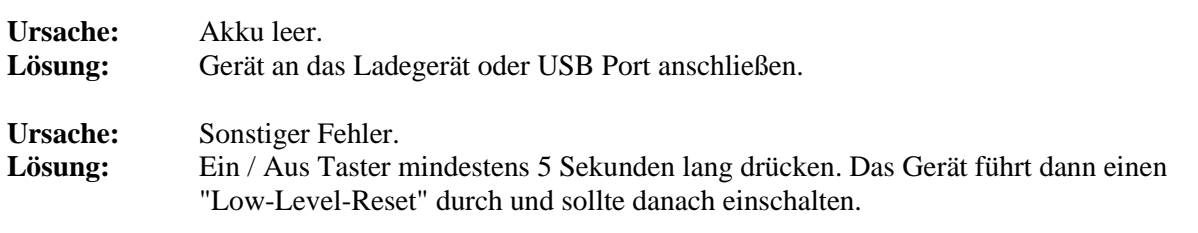

#### **Problem:**

Das Gerät schaltet nach einigen Sekunden wieder ab.

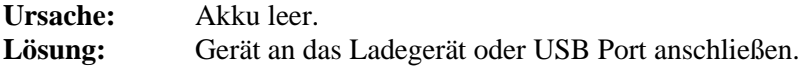

#### **Problem:**

Das Gerät lässt sich nicht mehr bedienen und auch nicht ausschalten

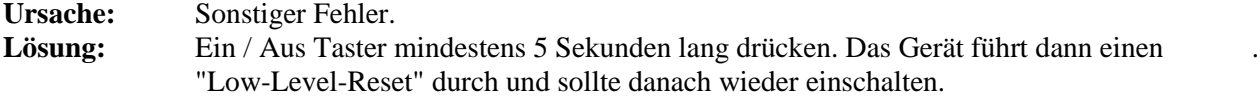

#### **Problem:**

pH-Kanal lässt sich nicht Anwählen (nur Version *BP*)

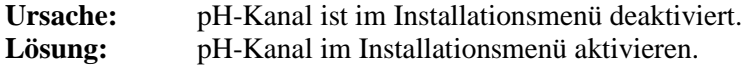

#### **Problem:**

Druck-Kanal lässt sich nicht tarieren (nur Versionen *BM, BO, BP* und *BQ*)

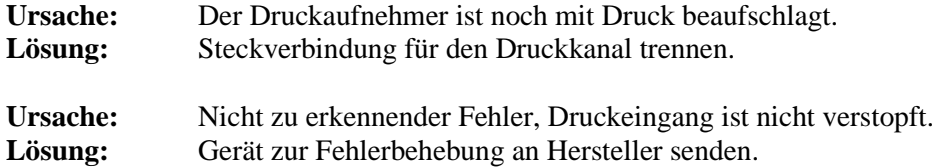

# <span id="page-38-0"></span>**Technische Daten**

#### **Leitfähigkeit**

0 bis 30,0 mS/cm, 4-Pol Elektrode, Auflösung und Genauigkeit:

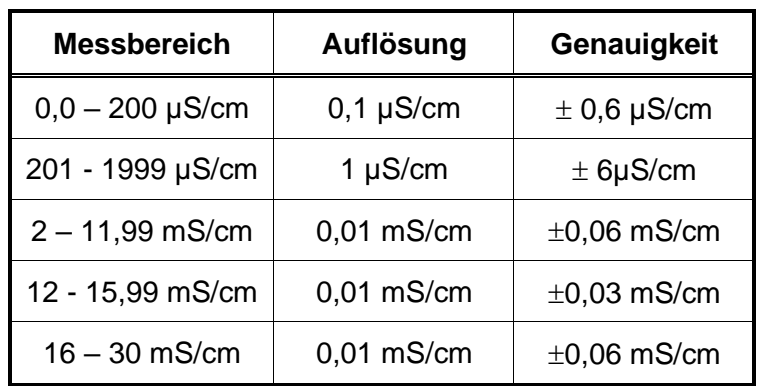

Referenztemperatur 25° C Temperatur-Kompensation mit 2,070 % per K Einstellbar von 0.00 bis 4,00 %/K Wählbar aus Voreinstellung verschiedener Dialysemaschinen-Hersteller

#### **Temperatur (nur Versionen** *BN***,** *BO***,** *BP* **und** *BQ***)**

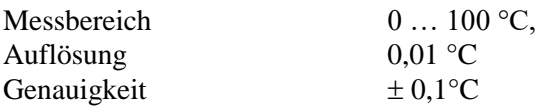

#### **Druck alle Versionen**

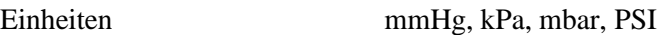

#### **Versionen** *BM, BO***,** *BP* **und** *BQ*

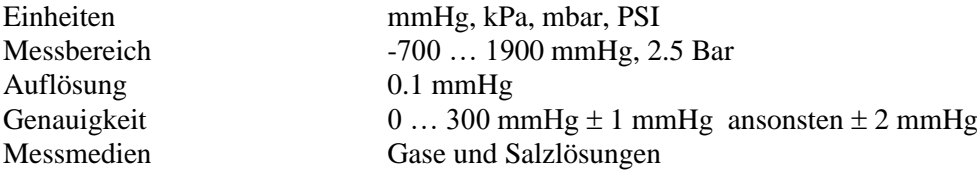

#### **Alle Versionen mit Option H**

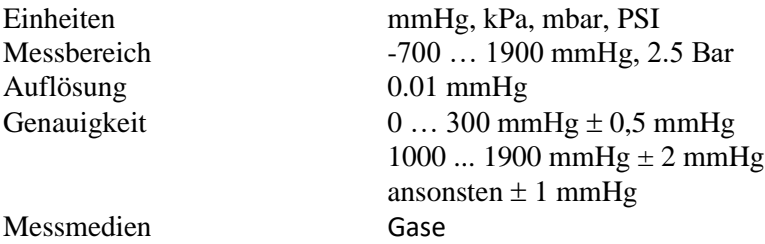

#### **HDM97***BH5*

Messbereich:  $-5 \dots 5$  psi

Auflösung: 0.01 mmHg Genauigkeit: 0.1% MBE Messmedien: Gase

-0.34 ... 0,34 bar -258 ... +258 mmHg

# **HDM97***BH15*

Auflösung: 0.01 mmHg Genauigkeit:  $0 ... 300 mmHg \pm 0.4 mmHg$ ,

Messmedien: Gase

# **HDM97***BH30*

Messbereich:  $-12 \dots 30 \text{ psi}$ 

Auflösung: 0.01 mmHg Genauigkeit: 0.1% MBE<br>Messmedien: Gase Messmedien:

# **HDM97***BH50*

Messbereich:  $-12 \dots 50 \text{ psi}$ 

Auflösung: 0.1 mmHg Genauigkeit: 0.1% MBE Messmedien: Gase

#### **HDM97***BH100*

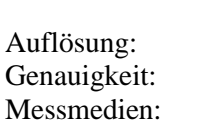

#### Messbereich:  $-12 \dots 100 \text{ psi}$ -0.85 ... 7 bar -650 ... 5170 mmHg  $0.1$  mmHg 0.1% MBE Gase

- 12 ... 15 psi -0.85 ... 1 bar

-0.85 ... 2 bar

-0.85 ... 3,5 bar  $-650$  ...  $+2585$  mmHg

 $-650$  ...  $+775$  mmHg

ansonsten 0.1% MBE

-650 ... +1550 mmHg

#### **pH (nur Version** *BP***)**

Messbereich pH 0 … 14 ; max. Steilheit 70mV (118%) / ΔpH Auflösung pH 0,01 Genauigkeit  $pH \pm 0.02$ DC Eingangsimpedanz min. 10 Tera Ohm (min.  $10 * 10^{12}$  Ohm) Eingangsleckstrom typ.  $\pm 2$  fA ; max.  $\pm 2$  pA Temperaturkompensation durch Eingabe oder Temperatursensor

#### **Durchfluss-Sensor 100.2000 (nur Versionen** *BL* **und** *BQ)*

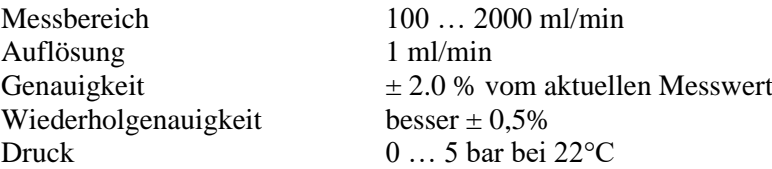

#### **Spannungsversorgung intern**

Interner Li-Ion-Polymer Akku, aufladbar über USB 5V DC / max. 500mA Betriebsdauer, abhängig von Betriebsart, bis ca. 60 Stunden.

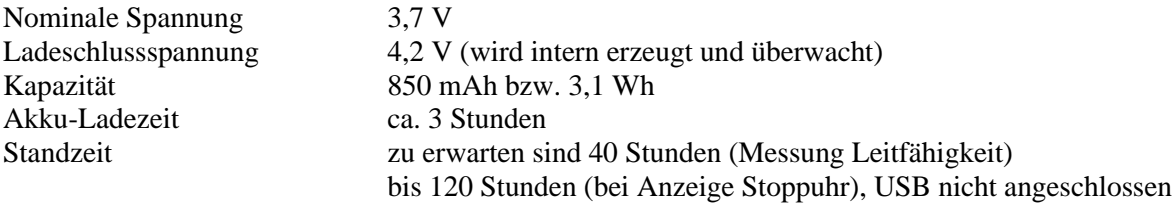

#### **Spannungsversorgung extern**

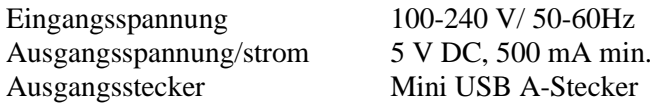

#### **Schutzart**

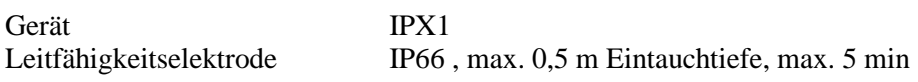

#### **Größe und Gewicht**

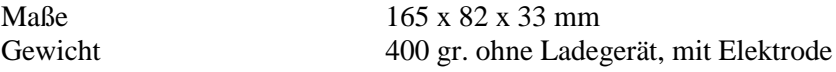

#### **Umgebungsbedingungen**

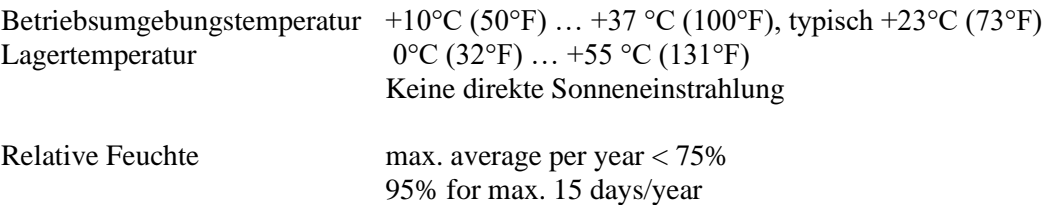

Technische Änderungen vorbehalten!

# <span id="page-41-0"></span>**PC-Interface**

#### <span id="page-41-1"></span>**USB-Interface**

Die USB-Schnittstelle des HDM97*Pocket* ist galvanisch getrennt. Der Treiber stellt diese als USB Schnittstelle und als Emulation einer seriellen Schnittstelle bereit.

#### <span id="page-41-2"></span>**Interface-Parameter für Emulation der seriellen Schnittstelle**

Die folgenden Schnittstellenparameter für die Emulation der virtuellen seriellen Schnittstelle sind am HDM97*Pocket* fest eingestellt:

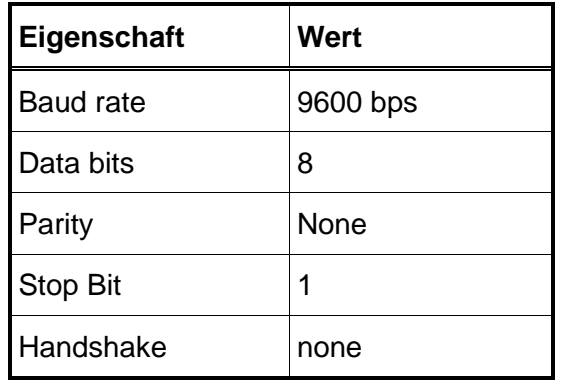

#### <span id="page-42-0"></span>**Treiberinstallation**

Beispiel anhand von Microsoft® Windows® XP Service Pack 2

- 1. Legen Sie die Installations-CD in Ihr CD oder DVD Laufwerk des Computers.
- 2. Verbinden Sie das HDM97*Pocket* über das mitgelieferte Kabel mit einem freien USB-Anschluss des laufenden PC's. Das HDM kann dabei aus- oder eingeschaltet sein.
- 3. Auf dem Bildschirm sollte nun das nebenstehende Fenster erscheinen.
- 4. Klicken Sie auf "Nein, diesmal nicht" und anschließend auf "Weiter".
- 5. Quellenangabe : Wählen Sie "Software von einer Liste oder bestimmten Quelle installieren (für fortgeschrittene Benutzer)" , und klicken Sie anschließend auf "Weiter".

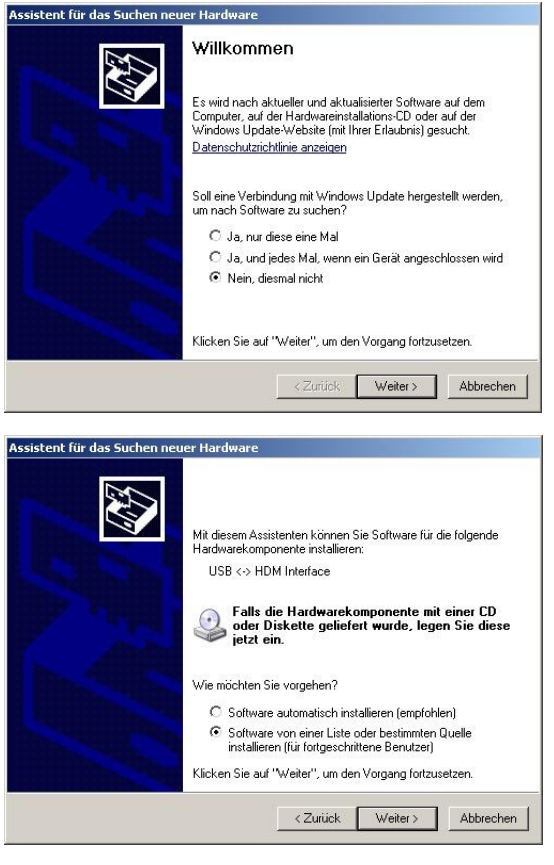

6. Klicken Sie auf "Diese Quellen nach dem zutreffendsten Treiber durchsuchen" und wählen Sie "Folgende Quelle ebenfalls durchsuchen:". Klicken Sie auf den "Durchsuchen" Button und wählen Sie aus Ihrem CD-ROM Laufwerk das Verzeichnis "Drivers" aus. Bei dem vorliegenden Beispiel hat das CD-ROM Laufwerk den Laufwerksbuchstaben "D:\".

Klicken Sie anschließend auf "Weiter".

7. Treibersignatur : Wählen Sie "Installation Fortsetzen", eine Treibersignatur ist nicht vorhanden.

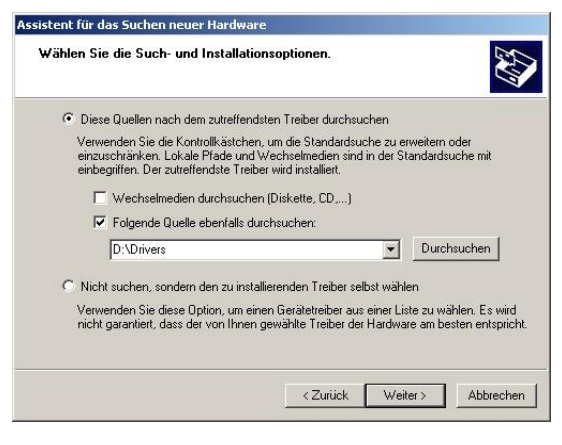

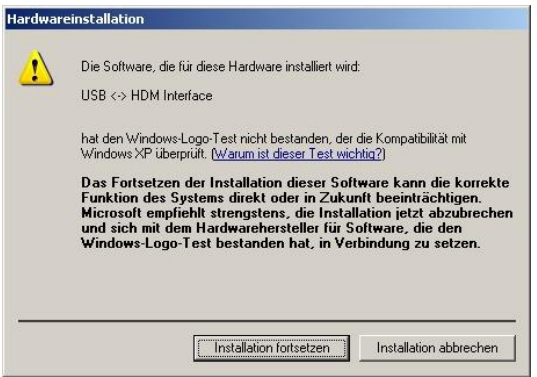

8. Die Treiber werden nun installiert. Dies kann einige Minuten dauern.

9. Die Treiberinstallation ist abgeschlossen, klicken Sie auf "Fertig stellen" um den Vorgang abzuschließen.

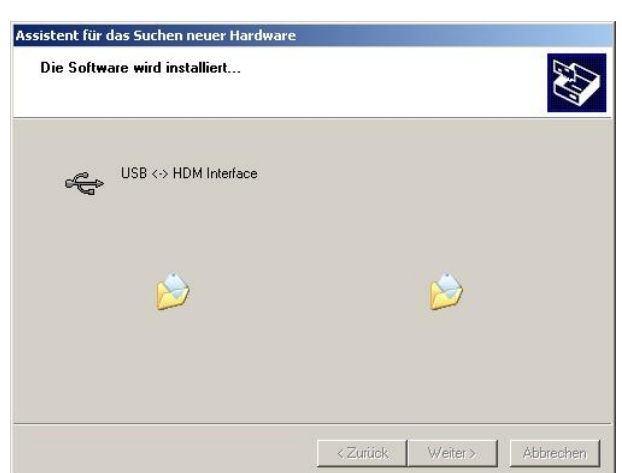

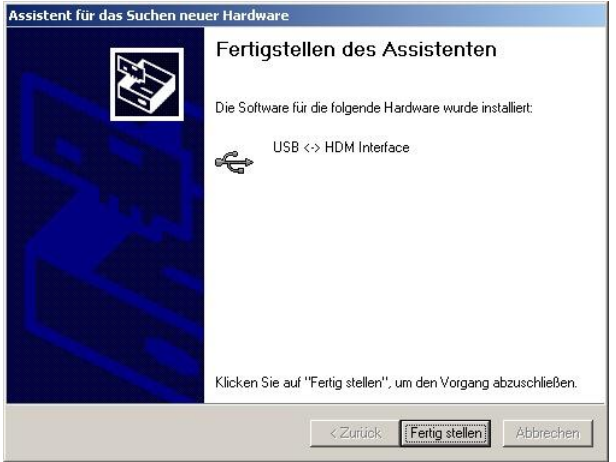

### <span id="page-43-0"></span>**Überprüfen der Treiberinstallation (optional)**

Das USB-Interface des HDM97*Pocket* emuliert zum einen eine serielle Schnittstelle "COM Port" und zum anderen steht eine proprietäre Kommunikationsschnittstelle zur Verfügung.

Öffnen Sie mittels der Computerverwaltung den Gerätemanager und sehen Sie sich dort die Gruppe "Anschlüsse (COM und LPT)" an. Hier muss bei angeschlossenem HDM ein Anschluss mit dem Namen "USB <-> HDM

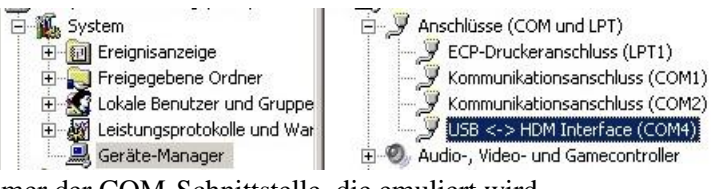

Interface" zu sehen sein. Dahinter steht die Nummer der COM-Schnittstelle, die emuliert wird.

Zusätzlich ist zu der seriellen COM-Schnittstelle noch ein Eintrag in der Gruppe "USB-Controller" zu finden. Hier ist die USB-Schnittstelle selbst zu sehen. Es sollte der Eintrag " USB <-> HDM Interface " vorhanden sein.

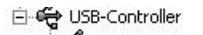

Standard erweiterter PCI-zu-USB universiteiter Microsoft USB-Hub<br>Ge Standard erweiterter PCI-zu-USB universiteiter<br>Ge Standard OpenHCD USB-Hostcontroller Standard erweiterter PCI-zu-USB universeller Hostcontroller **ውጭው** USB <- > HDM Interface USB-Root-Hub USB-Root-Hub USB-Root-Hub

#### **Datenübertragung**

Um vom HDM97*Pocket* über die virtuelle serielle Schnittstelle Messwerte zu erhalten, müssen über die Schnittstelle die nachstehenden Kürzel gesendet werden. Die gesamte Kommunikation erfolgt in lesbaren ASCII-Zeichen.

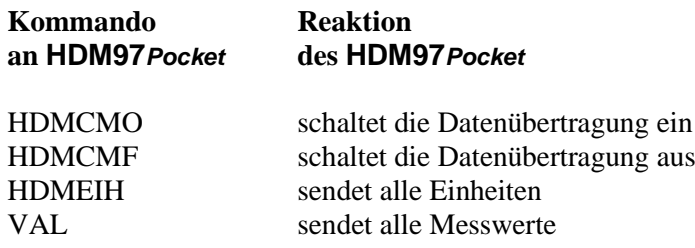

#### **Format der Daten**

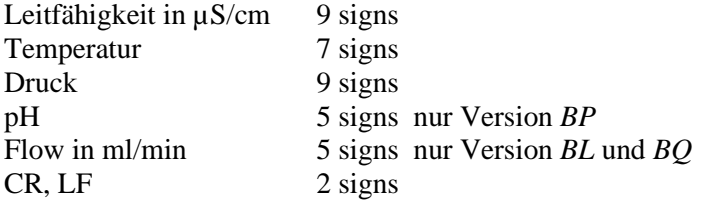

Die Trennung der einzelnen Werte erfolgt durch /

#### <span id="page-44-0"></span>**Beispiel**

Befehl "val" – HDM97*BP* sendet: 0.1234567/123.123/ -12345.12/12.12 + CR LF

Befehl "HDMEIH" – HDM97*BP* sendet: us/cm, °C,mmHg,pH CR LF

# <span id="page-45-0"></span>**IBPView**

#### <span id="page-45-1"></span>**Was ist IBPView**

**IBPView** ist als Option zum HDM97*Pocket* erhältlich, es kann aber auch für das *HDM99XP* verwendet werden. Eine Demo Version ist im Verzeichnis \Software\ der Treiber CD vorhanden. Bei dieser Demo-Version ist das Speichern, Exportieren und Drucken deaktiviert. Die Aufnahmedauer ist auf 30 Sekunden begrenzt.

**IBPView** ist eine Messtechniksoftware, die aus Ihrem Rechner einen komfortablen Kurvenschreiber für ein Messgerät aus der HDM Serie macht. Die Anbindung erfolgt über die USB-Schnittstelle des HDM97*Pocket* . Die Software ist so konzipiert, dass die Bedienung schnell und intuitiv erlernbar ist.

**IBPView** ist kompatibel mit *Microsoft*® *Windows*® *2000, Microsoft*® *Windows*® *XP und Microsoft*® *Windows*® *Vista*®

Mit **IBPView** lassen sich die Messdaten in Echtzeit anschauen. Sie haben die Möglichkeit, mehrere Messkurven in einem Schreiber darzustellen. Sie können beliebig viele Schreiber neben- und untereinander darstellen oder auch auf mehrere Seiten verteilen.

Sie können die einzelnen Schreiber grafisch nach Ihrem Geschmack anpassen. Auch die einzelnen Messkurven können Sie in Farbe und Breite definieren, so dass Sie Ihre Messergebnisse immer übersichtlich darstellen können.

Mit Hilfe der Zoomfunktionen können Sie jeden Bereich Ihrer Messkurve schnell erreichen. Mit einfachen Mausklicks zoomen Sie in Ihre Kurve hinein oder wieder heraus. Sollten Sie sich einmal in Ihrer Messkurve verirrt haben, so kommen Sie mit einem Klick wieder zur vorherigen Zoomstufe zurück oder Sie lassen sich zur Gesamtdarstellung zurückführen.

Mit Hilfe von Markern können Sie Ihre Messkurve genauestens untersuchen. Die Marker können Sie frei auf der Messkurve platzieren. Die Differenzbeträge in X- und Y-Richtung können Sie immer sofort ablesen. Zusätzlich können Sie mit den Markern auf Knopfdruck die Amplitude und die Periodendauer eines Signals bestimmen.

Selbstverständlich können Sie die aufgenommenen Messkurven auch zu Papier bringen. Dazu steht eine komfortable Druckvorschau zur Verfügung. Hier können Sie auch noch zusätzliche Kommentare unterbringen, um so den Ausdruck noch aussagefähiger zu machen.

Mit der Exportfunktion können Sie Ihre Messkurven auch in andere Programme, wie z.B. Excel, einlesen. Damit sind der Weiterverarbeitung Ihrer Messwerte keine Grenzen mehr gesetzt.

Die Hilfefunktion von **IBPView** beschreibt anhand eines kleinen Beispielprojektes die grundsätzliche Vorgehensweise mit **IBPView**. Dort wird Schritt für Schritt das Anlegen eines Projektes beschrieben. Wenn Sie dieses Projekt nachvollziehen, haben Sie eine sehr gute Einführung in **IBPView**.

Mit **IBPView** können Sie auch zusätzlich verbreitete Multimetertypen, z.B. der Marken *Voltcraft und Metex,* einbinden.

#### <span id="page-46-0"></span>**Installation**

Legen Sie die CD "IBPView" in Ihr CD-Laufwerk. Die Installation sollte automatisch starten. Gegebenfalls starten Sie im Verzeichnis "SETUP" setup.exe. Die Installation ist ansonsten selbsterklärend.

#### <span id="page-46-1"></span>**Schnelleinstieg**

Auf der beiliegenden CD "**HDM97***Pocket*" finden Sie Templates für alle Versionen des HDM97*Pocket* . Diese Templates sind für die Messung von zwei, drei oder vier Kanäle vorbereitet. Wählen Sie kein Template, das für mehr Messkanäle vorbereitet ist als das anzuschließende Gerät hat.

#### <span id="page-46-2"></span>**USB-Verbindung beenden**

Bevor Sie das angeschlossene Gerät ausschalten oder die USB-Verbindung unterbrechen, beenden Sie IBPView. Wenn die USB-Verbindung bei laufender Software unterbrochen wird, kann es unter Umständen zum Absturz der Software kommen.

#### <span id="page-46-3"></span>**Haupt-Fenster**

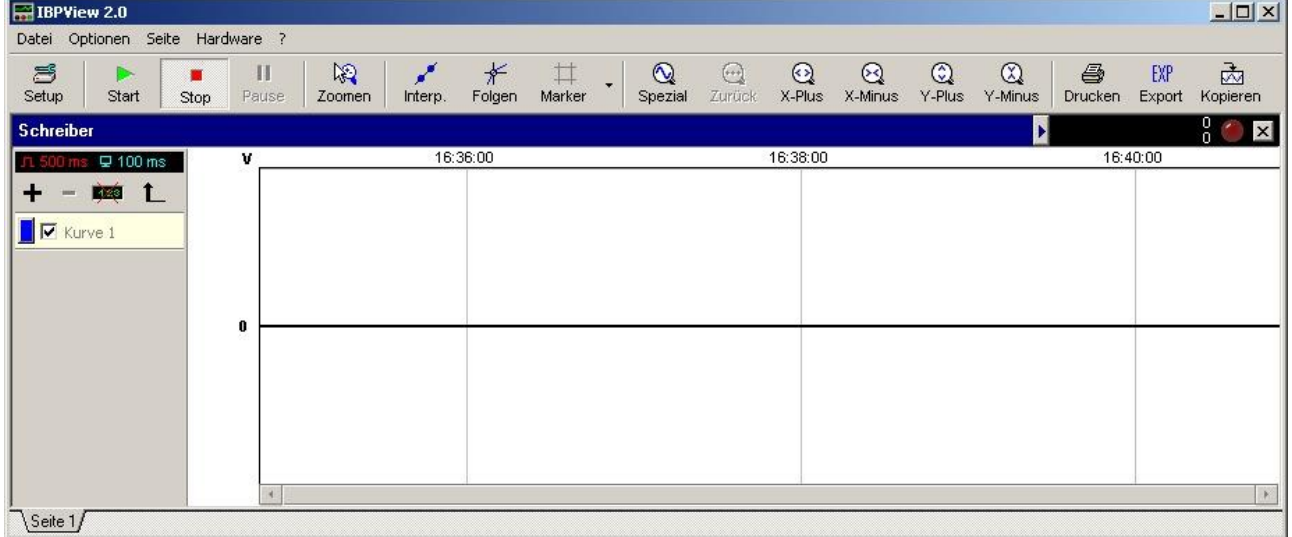

#### **Allgemein**

An dieser Stelle werden nur die Funktionen erklärt, die Sie zum erstmaligen Einrichten von **IBPView** benötigen. Weitere Informationen bezüglich der Bedienung von **IBPView** finden Sie in der Hilfedatei. **IBPView** ist absichtlich nicht speziell auf die Geräteserie HDM beschränkt. Diese Software ist frei konfigurierbar, bietet damit dem Anwender maximale Flexibilität und ist somit auch für zukünftige IBP Produkte gerüstet.

#### **Hardwareanbindung**

Für die Kommunikation mit der Hardware verwendet **IBPView** serielle Schnittstellen (COM-Ports). Dies können, wie bei vielen Multimetern üblich, echte serielle Schnittstellen sein oder, wie beim HDM97*Pocket,* virtuelle serielle Schnittstellen auf USB Basis.

Bei der Verwendung von virtuellen seriellen Schnittstellen muss einmalig die Nummer der Schnittstelle (COM1, COM2, COM3, etc.) im Programm eingestellt werden. Wie Sie diese Nummer herausfinden können, ist im Abschnitt "Überprüfen der Treiberinstallation" beschrieben. In diesem Beispiel ist es die Schnittstelle "COM4". Bitte beachten Sie, dass der Anschluss des HDM97*Pocket* an verschiedene USB Anschlüsse Ihres Rechners auch verschiedene Nummern "COM5, COM6, …" zur Folge hat. Dadurch können Sie an einen Rechner mehrere Geräte des gleichen Typs anzuschließen und gleichzeitig verwenden.

#### **Beispielprojekte**

Projektdateien haben einen Namen in der Form "*[Name].ibp*". Für einen einfachen Einstieg in **IBPView** finden Sie auf der Geräte-CD Templates. Diese Projektdateien enthalten schon fast alle notwendigen Einstellungen, um schnell mit der Messung beginnen zu können. Lediglich die Nummer der seriellen Schnittstelle muss ggf. noch korrigiert werden.

> Unterstütze Hardware: F- IBP medical GmbH -IBP medical -<br>- Multimeter  $\dot{H}$  Data Translation E-Sonstige

Hardware einfach per Drag&Drop in die<br>Geräteliste ziehen.

 $Hilfe...$ 

**Hardware** 

#### <span id="page-47-0"></span>**Auswahl der Geräte**

1. Klicken Sie im Hauptfenster auf das Menü "*Hardware*" und wählen Sie den Punkt "*Definieren…*". Anschließend öffnet sich ein Fenster mit der Bezeichnung "*Hardware*", wie rechts abgebildet.

Öffnen Sie in der linken Box mit der Überschrift "*Unterstützte Hardware*" die Gruppe "*IBP Medical GmbH*". Klicken Sie auf den Eintrag "*IBP Medical Geräte*" und ziehen ihn per Drag & Drop auf die rechte Box mit der Überschrift "*Vorhandene Geräte*".

2. Nach dem Drag & Drop Vorgang öffnet sich ein Dialog, in dem Sie die Nummer der seriellen Schnittstelle auswählen können und die Anzahl der Kanäle bestimmen können. Für ein HDM97*BP* sind dies z.B. maximal vier Kanäle. Wenn die pH-Messung deaktiviert ist, hat das HDM97BP nur drei Kanläle.

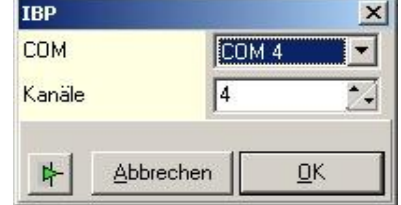

Entferner

 $QK$ 

Abbrechen

Vorhandene Geräte

 $\langle I \rangle$ 

Setup

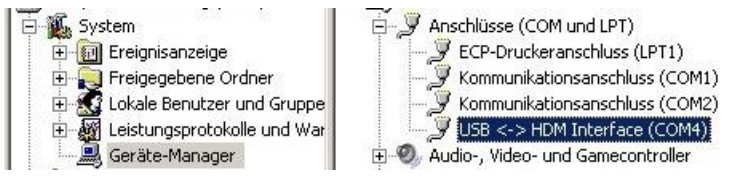

Um die verwendete COM-Schnittstelle herauszufinden, öffnen Sie mittels der Computerverwaltung den Gerätemanager und sehen Sie sich dort die Gruppe "Anschlüsse (COM und LPT)" an.

Hier muss bei angeschlossenem HDM ein Anschluss mit dem Namen "USB <-> HDM Interface" zu sehen sein. Dahinter steht die Nummer der COM-Schnittstelle, die emuliert wird.

Übernehmen Sie die Nummer der COM-Schnittstelle und klicken Sie anschließend auf OK.

3. Nach dieser Auswahl wird Ihnen das Gerät in der rechten Box angezeigt. Bei Bedarf können Sie noch weitere Messgeräte wie z.B. Multimeter hinzufügen. Klicken Sie auf OK, um die Einstellung abzuschließen.

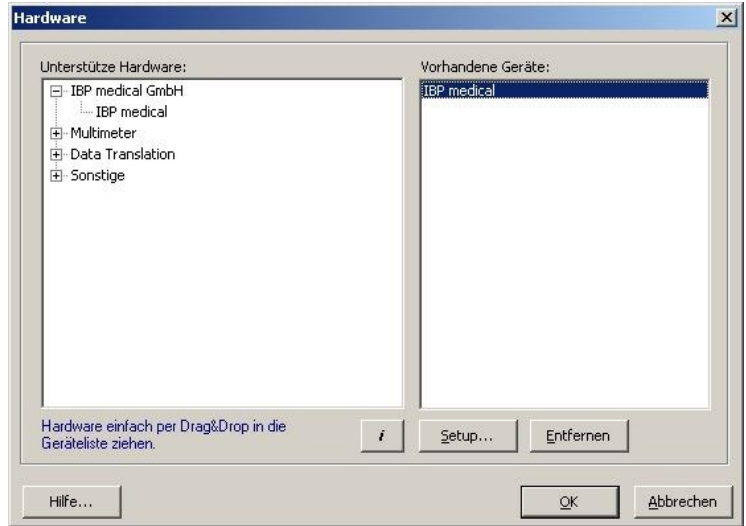

 $\vert x \vert$ 

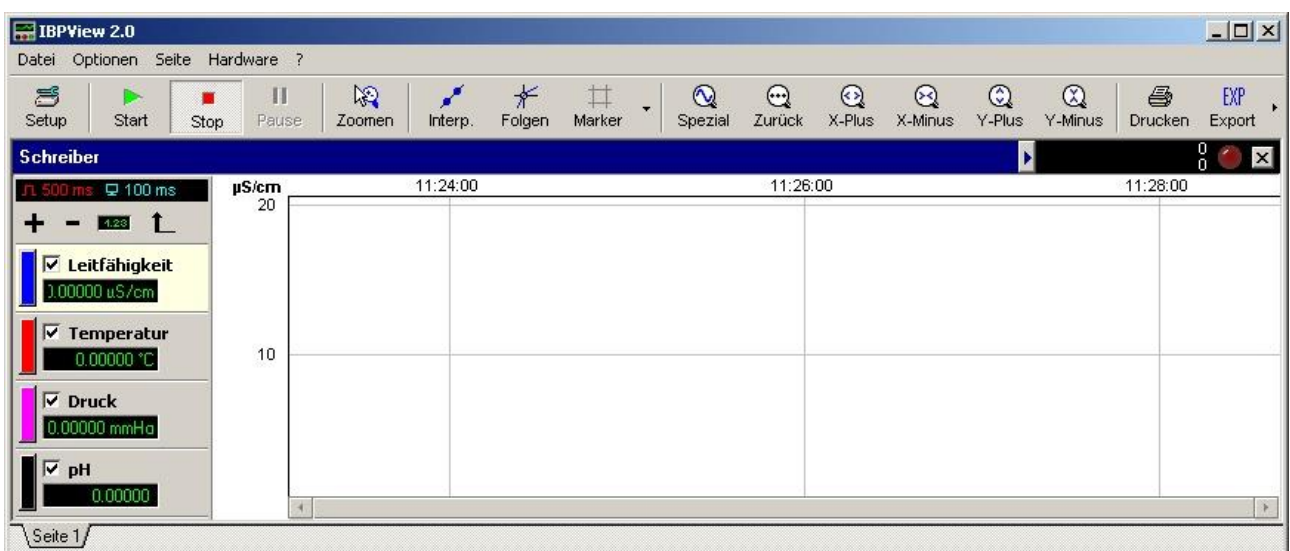

#### <span id="page-48-0"></span>**Zuordnung der Kanäle zu den Kurven**

Im Hauptfenster von **IBPView** ist im linken Bereich die Liste der Kanäle zu sehen. Die Zuordnung der Kanäle des Messgerätes zu einem Kanal in der Darstellung erfolgt durch einen Doppelklick auf den Kanalnamen in der linken Liste.

Dieser Doppelklick führt zu dem Dialog "*Kanal-Eigenschaften*" (Bild mitte). Hier können Name, Grundeinheit, Skalierungsfaktor und die Messbereichsgrenzen eingestellt werden. Durch klicken auf den Button "Ändern" kann diesem Kanal ein entsprechender Kanal des Messgeräts zugeordnet werden (Bild ganz rechts)

Bei der Leitfähigkeit wählen Sie als Grundeinheit bitte S/cm. Für die Anzeige in z.B. uS/cm wählen Sie dies in "Skalieren auf" aus.

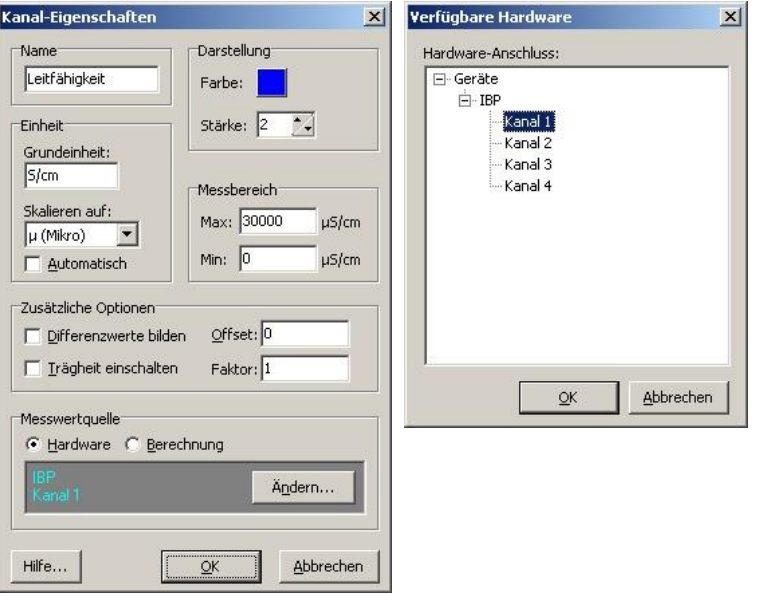

#### <span id="page-49-0"></span>**Liste der Kanäle**

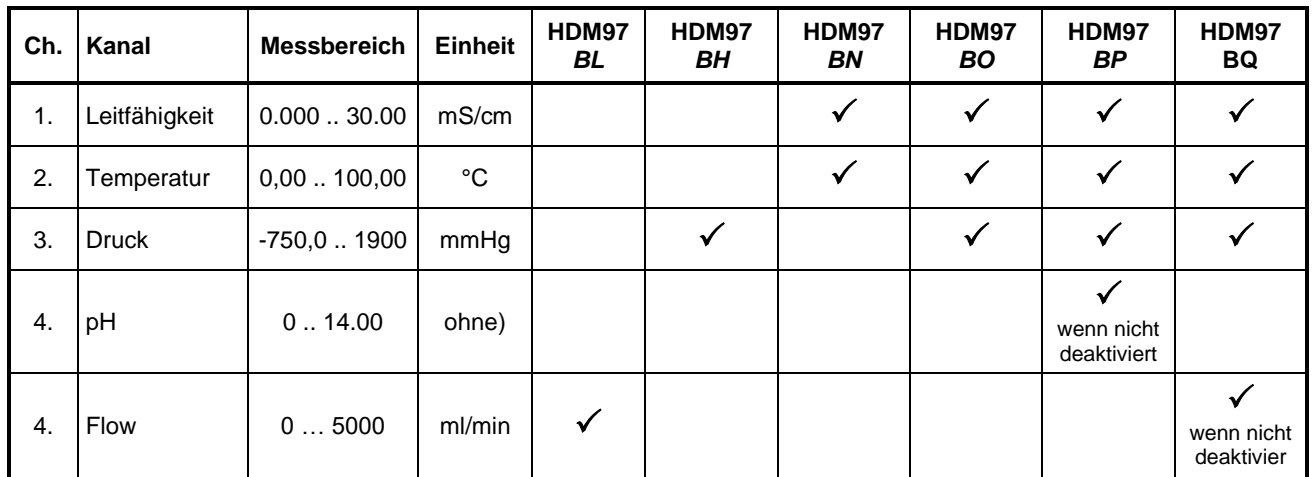

Je nach Ausstattungsvariante besitzt das **HDM97***Pocket* bis zu vier Messkanäle

Wird die Anzahl der Kanäle falsch gewählt, funktioniert die Datenübertragung nicht ordnungsgemäß. Wenn beim HDM97*BP* der pH-Kanal deaktiviert ist, muss die Anzahl der Kanäle mit drei angegeben werden.